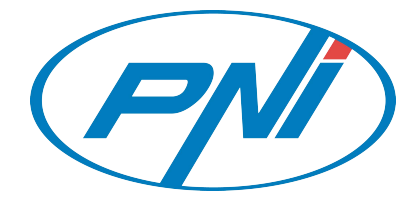

# **PNI SafeHome PTY6526**

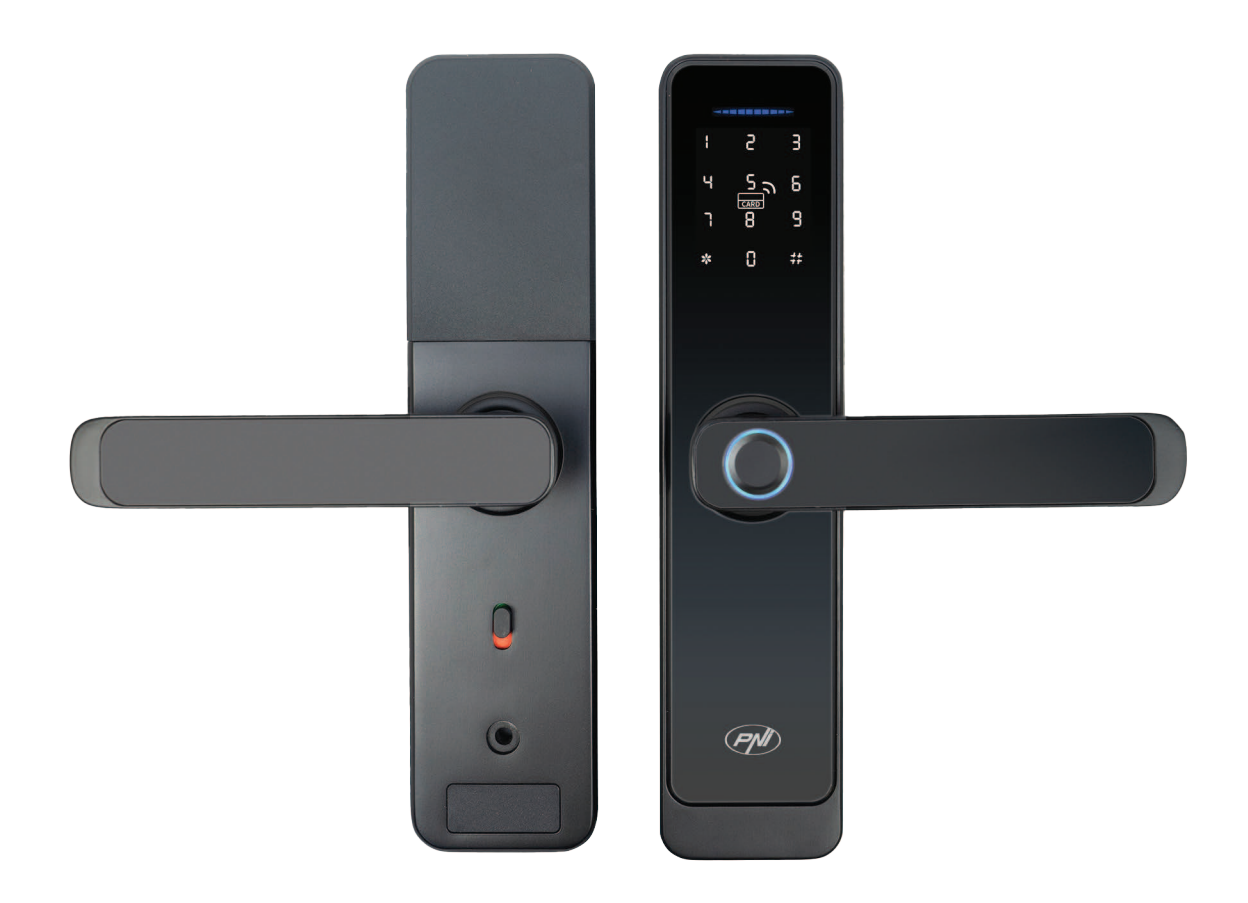

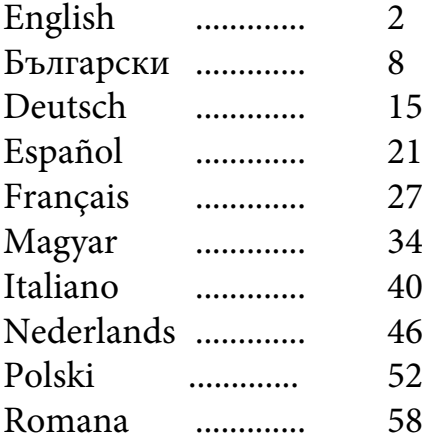

# **PNI SafeHome PTY6526 User manual**

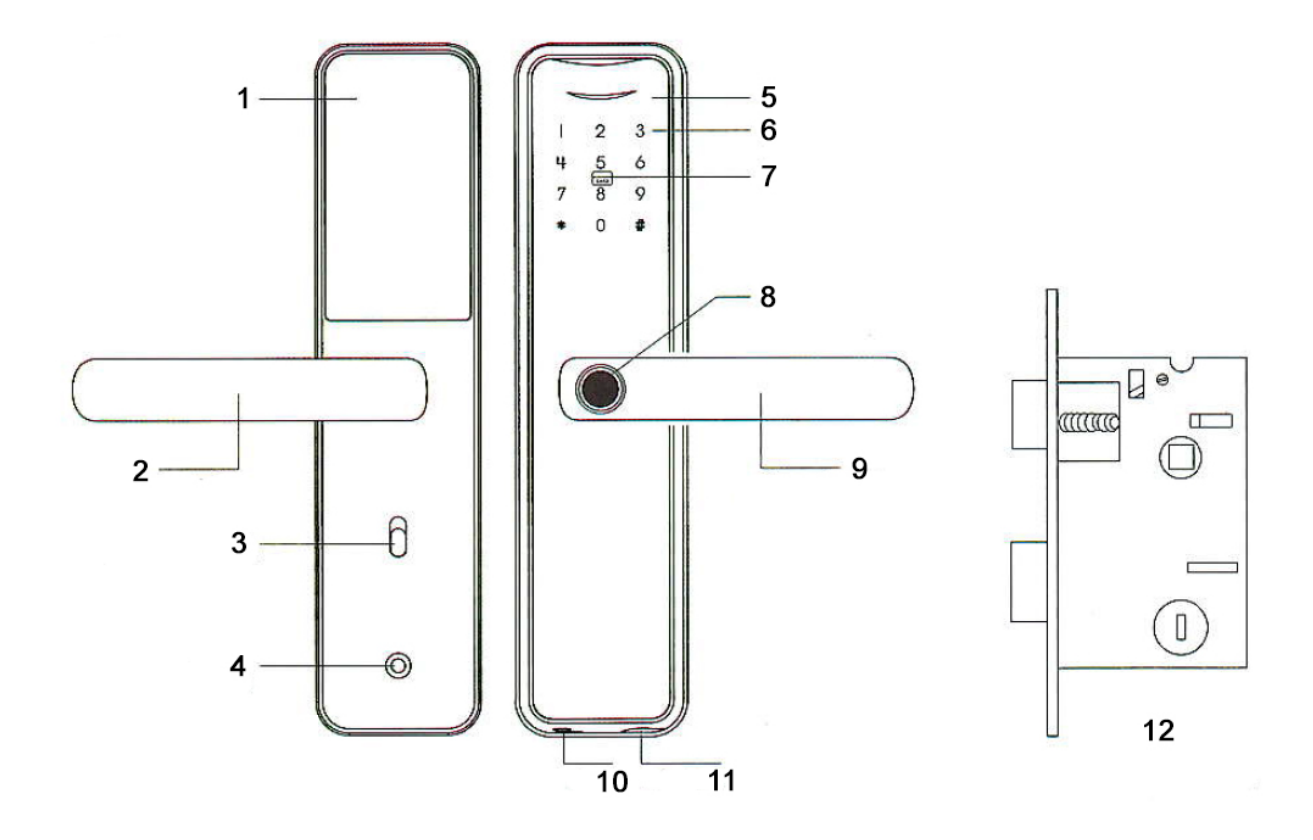

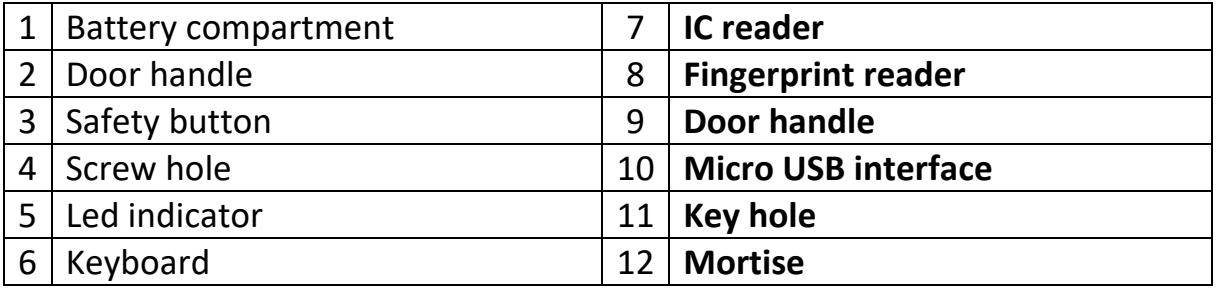

#### **Features**

- Administrators: 10
- User capacity: 300 (0-9 administrators, 10-299 users)
- Unlock methods: Fingerprint, IC Card, Password, Key, Tuya Smart App
- WiFi frequency/power: 2.4GHz, 100mW
- Standby current: ≤60uA
- Max. current: ≤220mA
- Low battery alarm: 4.5±0.2V
- Power supply: DC 6V (4 x AA R6 batteries) / DC 5V (via micro USB interface)
- Password length: 6-10 bits
- Reset password: 16 bits
- Working temperature:  $-26^{\circ}$ C  $\sim$  80 $^{\circ}$ C
- Door opening: Right (from the factory); Right (configurable)

# **Product details**

The first position 0 is reserved for the general administrator.

The other locations 1-9 are reserved for normal administrators.

The lock comes from the factory unlocked and can be opened with any of the methods presented: fingerprint, password, IC card to ease the user experience with the product.

The factory default password for general administrator is: 123456

**Add fingerprint:** Access the add administrator/user menu. Depending on the chosen access mode, enter the fingerprint 5 times (position the finger as differently as possible to increase the chances/speed of triggering).

**Fake password:** Example: If the passcode is 112233, we can enter 5566 112233 5566 to unlock. (5566 is a fake prefix-suffix to prevent people present from learning the password).

The \* key has the role of cancellation/back; The # key has a validation/confirmation role. After the system configuration is completed you can press \* to return and wait for the automatic exit from the menu.

#### **Accessories:**

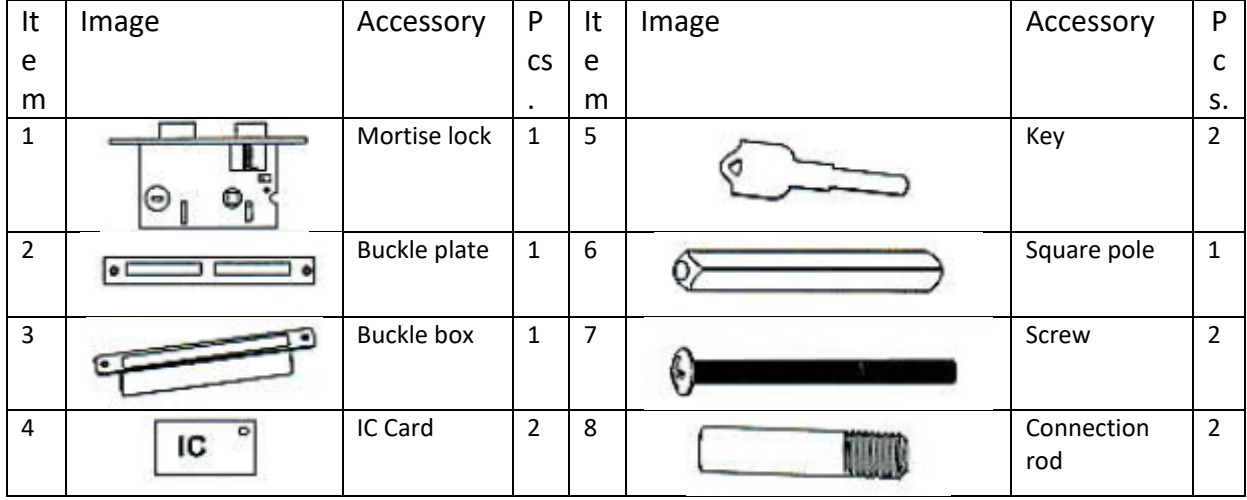

#### **Door thickness**

Suitable to 35 mm – 70 mm thickness doors.

#### **Determine the door direction**

When a person stands outside the room and opens the door inside with his left hand, then the door opens on the left.

When a person stands outside the room and opens the door inside with his right hand, then the door opens on the right.

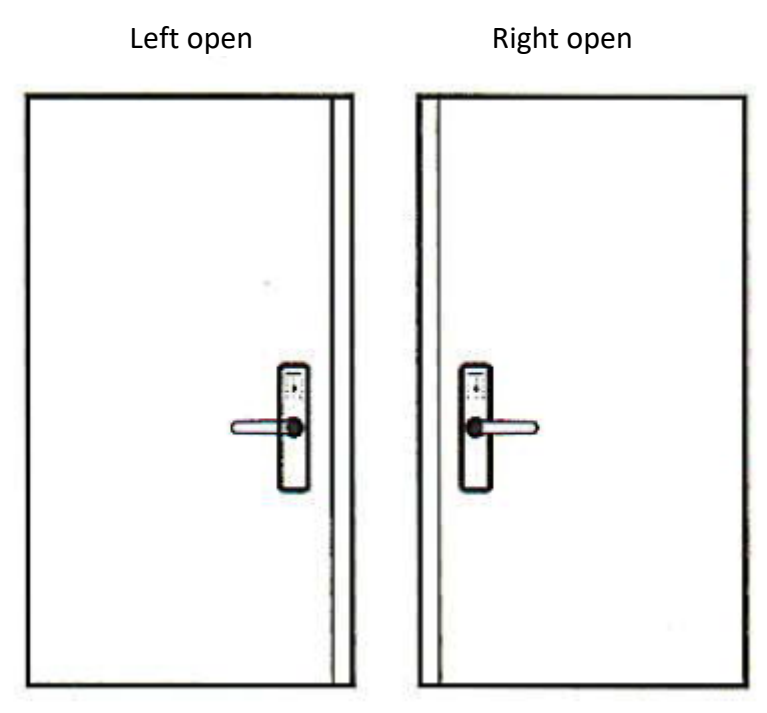

**Change the lock body direction**

**Attention:** the lock comes from the factory prepared for assembly for the door opening on the right side.

When installing the lock, the opening latch (1) is located at the top and the locking latch (2) is located at the bottom. The inclined/oblique part of the opening latch is directed towards the door frame (closing).

- 1. To change the opening direction of the door, you must change the opening direction of the door, i.e. you must turn the opening latch (1) by 180 degrees.
- 2. Unlock the locking pin (3) on the lock, push the opening latch (1) inward below the level of the faceplate (4) and rotate it 180 degrees.
- 3. Lock back the locking pin on the lock.
- 4. Change the position of the handle according to the sketch (0) from left to right. Loosen the left locking screw, rotate the handle 180 degrees and tighten the screw in the new position.

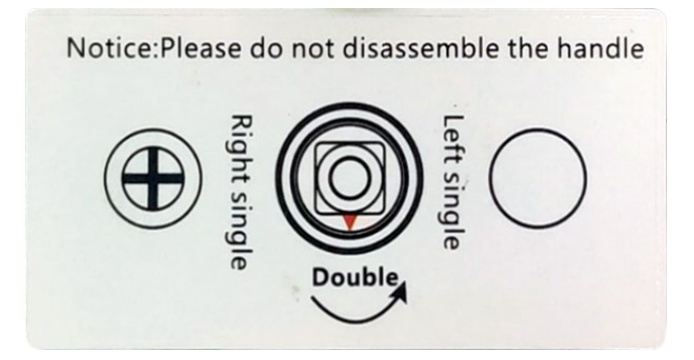

The lock now allows mounting the latch on a left-hand opening door (opening the door to the outside).

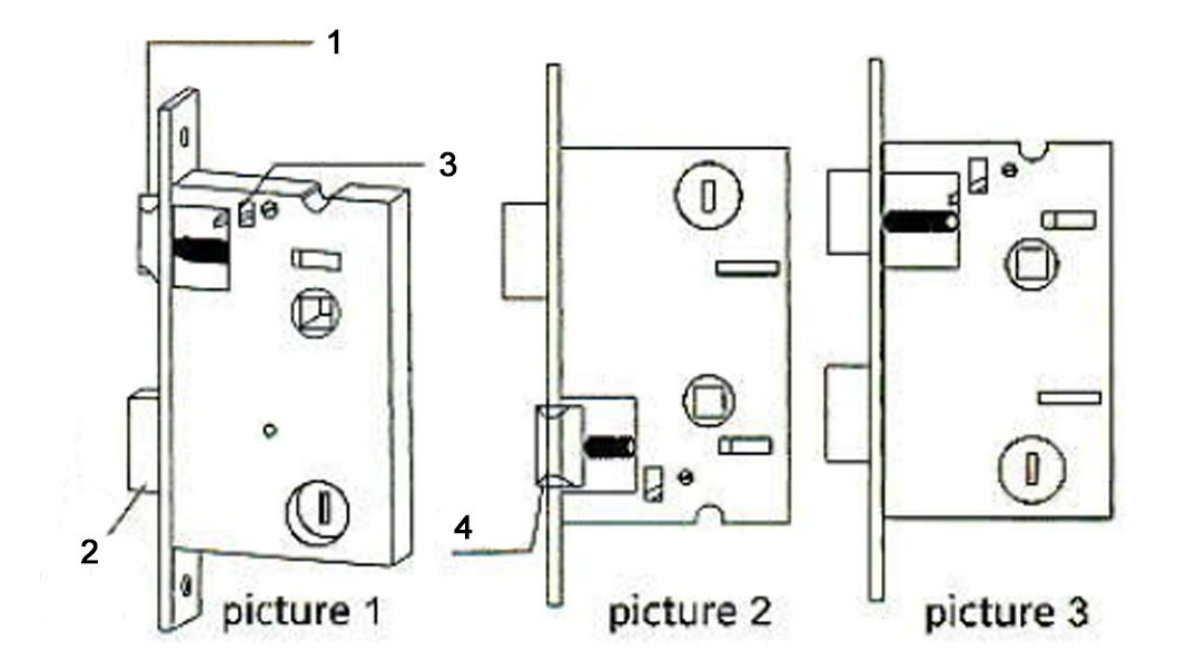

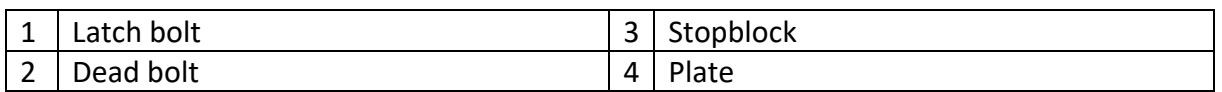

#### **The cutting template**

- Carefully refer to the template in the box before marking and drilling the door.
- If there are deviations after drilling the holes, install the latch and the handles on the door and correct the holes until the desired position is obtained.
- 1 screw holes; 2 handle hole; 3 Keyhole

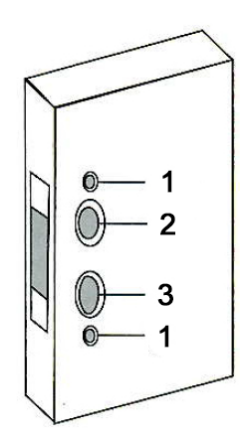

# **Installation:**

- 1. Dig holes according to hte drawings.
- 2. Place the mortise in the door;
- 3. Fix the mortise with the two screws;
- 4. Install the connecting rod on the lock;
- 5. Insert the square pole into the mortise;
- 6. Place the spring into the rear handle;
- 7. Place the 2 handles on the door and tighten the 2 long screws;
- 8. Install the alkaline batteries and fix the cover to the batteries as well;
- 9. The counter plate is mounted in the counterplate box

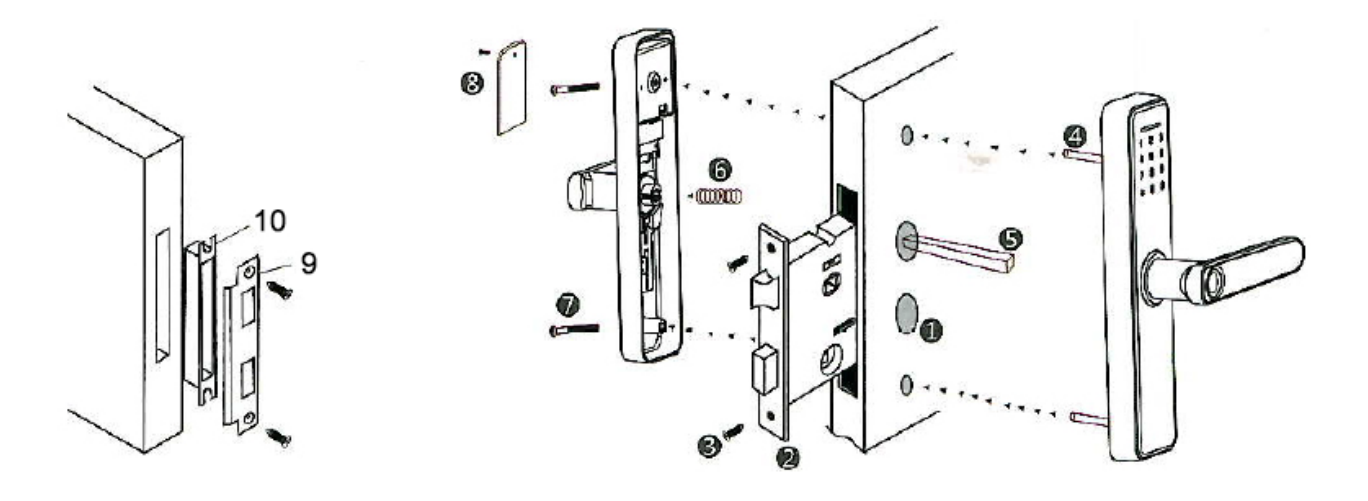

# **Setup:**

**Press in the same time "\*#"** 

**Input the admin data ( default password : 123456 # )**

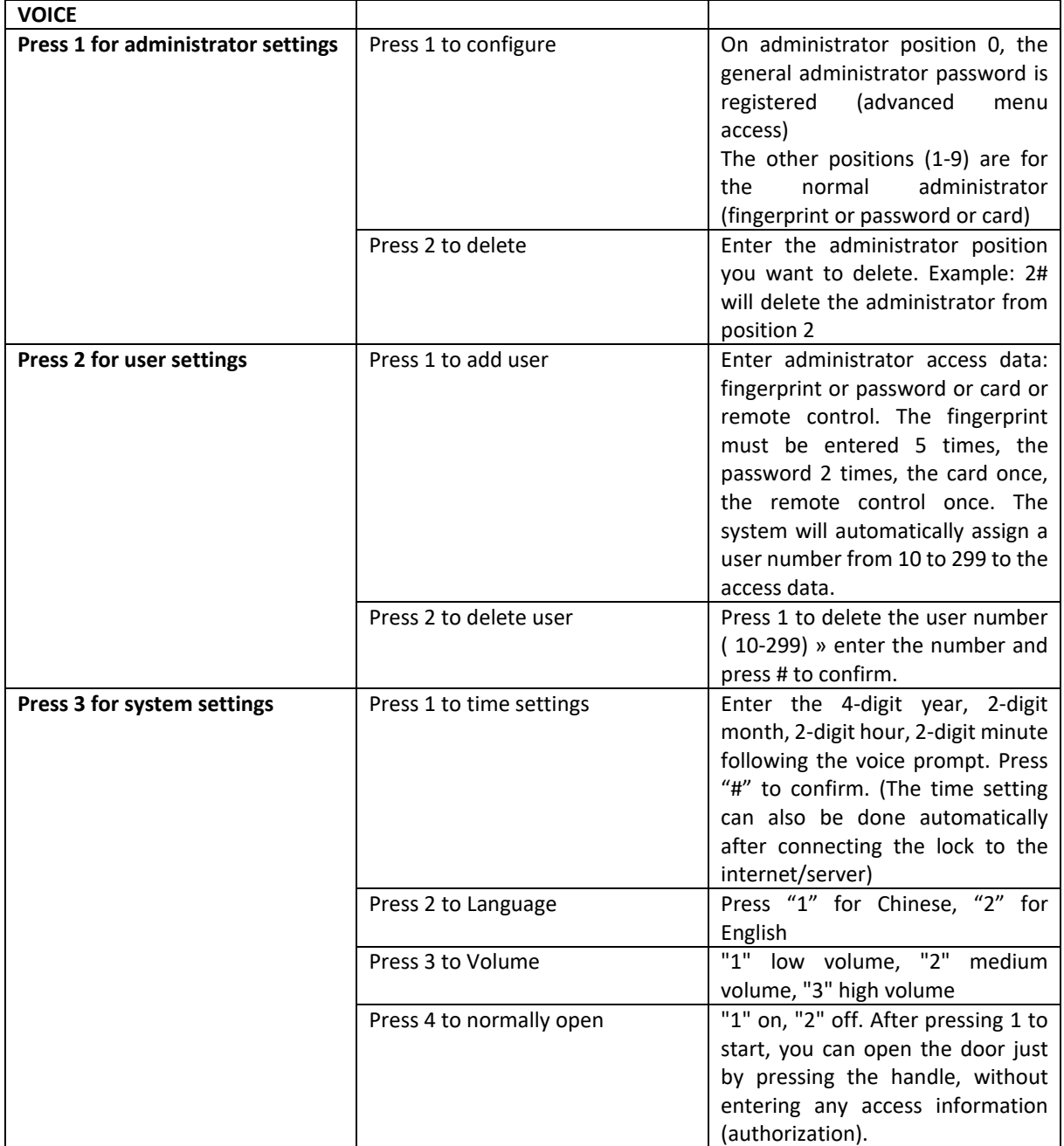

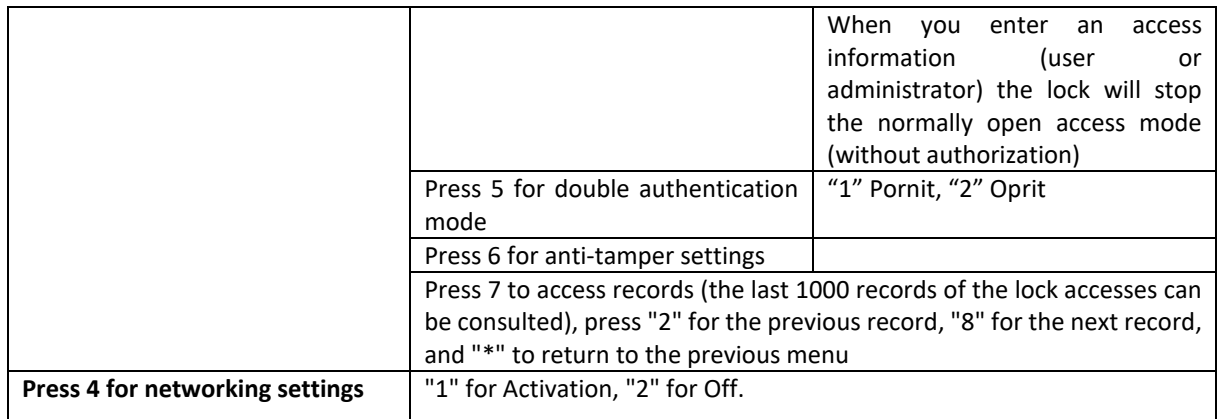

# **Easy connection to WiFi - Internet - in the Tuya Smart application**

- 1. Set up a general administrator password from the local menu.
- 2. Download and install the Tuya Smart application on your mobile phone from the App Store (iOS) or Google Play (android). Create a personal account in the application. Sign in. For correct operation, grant the permissions requested by the application: Bluetooth, WiFi, GPS location, notifications, etc.
- 3. On the mobile phone connected to a 2.4 Ghz WiFi network with Internet access, activate the Bluetooth function and GPS Location.
- 4. On the lock access advanced menu: press "\*#" >> Enter admin authorization information + # >> Press 4 >> Press 1
- 5. In the application, press + and wait for the application to search for the lock via bluetooth. After the application finds the lock, press add and follow the steps on the screen.

# **PNI SafeHome PTY6526 Ръководство за потребителя**

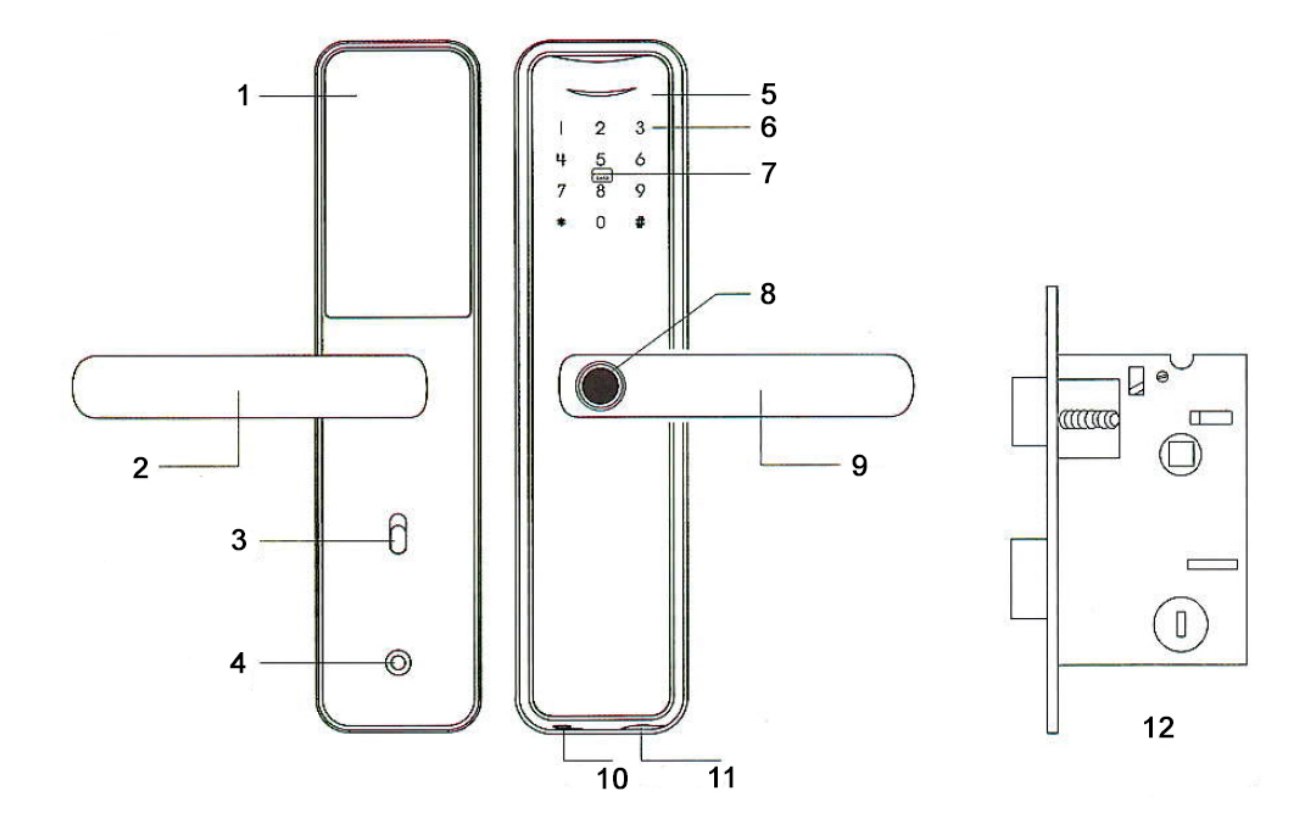

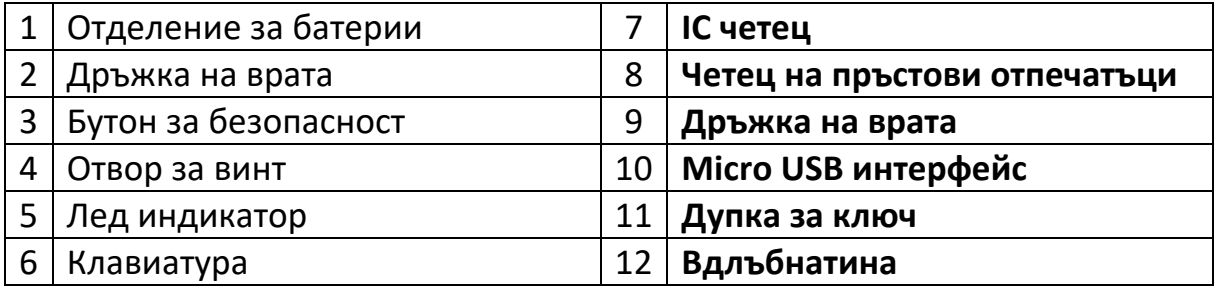

#### **Характеристика**

- Администратори: 10
- Потребителски капацитет: 300 (0-9 администратори, 10-299 потребители)
- Методи за отключване: пръстов отпечатък, IC карта, парола, ключ, Tuya Smart App
- Ток в режим на готовност: ≤60uA
- Макс. ток: ≤220mA
- Аларма за изтощена батерия: 4.5±0.2V
- Захранване: DC 6V (4 x AA R6 батерии) / DC 5V (чрез micro USB интерфейс)
- Дължина на паролата: 6-10 бита
- Нулиране на парола: 16 бита
- Работна температура:  $-26^{\circ}$ С  $\approx$  80 $^{\circ}$ С
- Отваряне на врата: Дясно (фабрично); Десен (конфигурируем)

#### **Информация за продукта**

Първата позиция 0 е запазена за генералния администратор.

Другите места 1-9 са запазени за обикновени администратори.

Ключалката идва фабрично отключена и може да се отвори с някой от представените методи: пръстов отпечатък, парола, IC карта за улесняване на потребителското изживяване с продукта.

Фабричната парола по подразбиране за генерален администратор е: 123456

**Добавяне на пръстов отпечатък:** Достъп до менюто за добавяне на администратор/потребител. В зависимост от избрания режим на достъп, въведете пръстовия отпечатък 5 пъти (позиционирайте пръста възможно най-различно, за да увеличите шансовете/скоростта на задействане).

**Фалшива парола:** Пример: Ако паролата е 112233, можем да въведем 5566 112233 5566 за отключване. (5566 е фалшив префикс-суфикс, за да попречи на присъстващите хора да научат паролата).

Клавишът \* има ролята на отказ/назад; Ключът # има роля за валидиране/потвърждение. След като системната конфигурация приключи, можете да натиснете \*, за да се върнете и да изчакате автоматичното излизане от менюто.

#### **Аксесоари:**

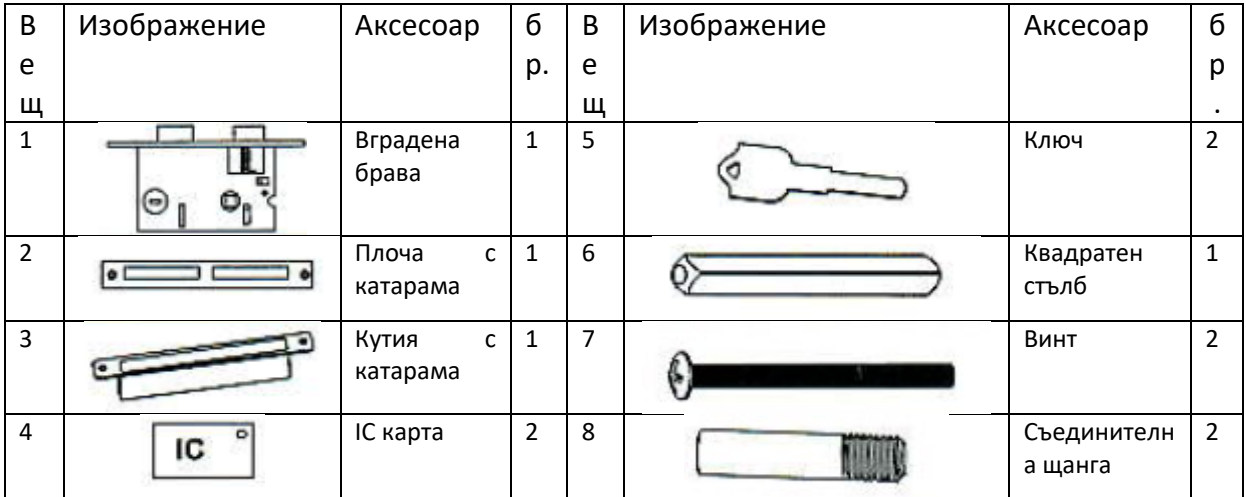

#### **Дебелина на вратата**

Подходящ за врати с дебелина 35 мм – 70 мм.

#### **Определете посоката на вратата**

Когато човек стои извън стаята и отваря вратата вътре с лявата си ръка, тогава вратата се отваря отляво.

Когато човек стои извън стаята и отваря вратата вътре с дясната си ръка, тогава вратата се отваря отдясно.

Ляво отворено Десно отворено

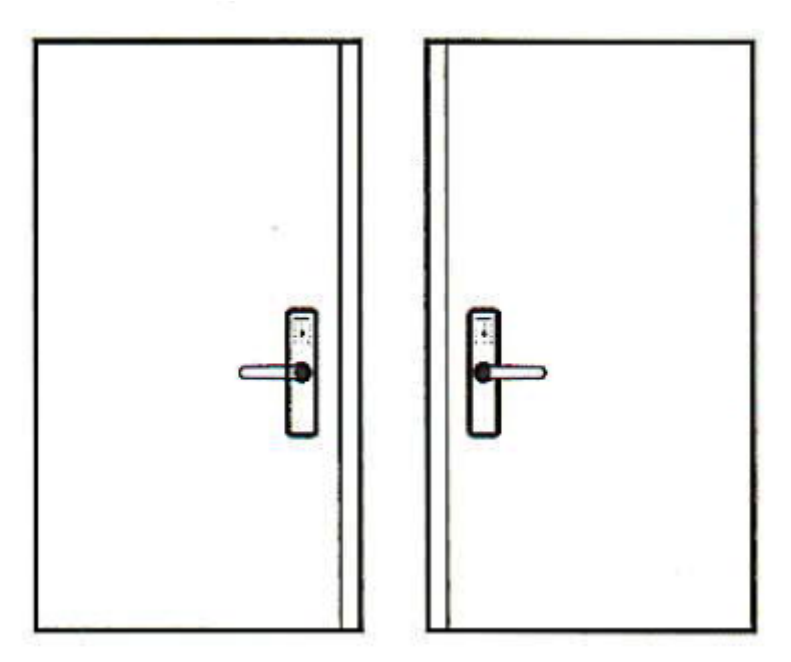

**Променете посоката на тялото на ключалката**

**Внимание:** бравата идва от завода подготвена за монтаж за отвора на вратата от дясната страна.

Когато монтирате ключалката, ключалката за отваряне (1) е разположена отгоре, а заключващата ключалка (2) е разположена отдолу. Наклонената/коса част на резето за отваряне е насочена към рамката на вратата (затваряне) .

- 1. За да промените посоката на отваряне на вратата, трябва да промените посоката на отваряне на вратата, т.е. трябва да завъртите ключалката за отваряне (1) на 180 градуса.
- 2. Отключете заключващия щифт (3) на ключалката, бутнете ключалката за отваряне (1) навътре под нивото на лицевата плоча (4) и я завъртете на 180 градуса.
- 3. Заключете обратно заключващия щифт на ключалката.
- 4. Променете позицията на дръжката според скицата (0) отляво надясно. Разхлабете левия заключващ винт, завъртете дръжката на 180 градуса и затегнете винта в новата позиция.

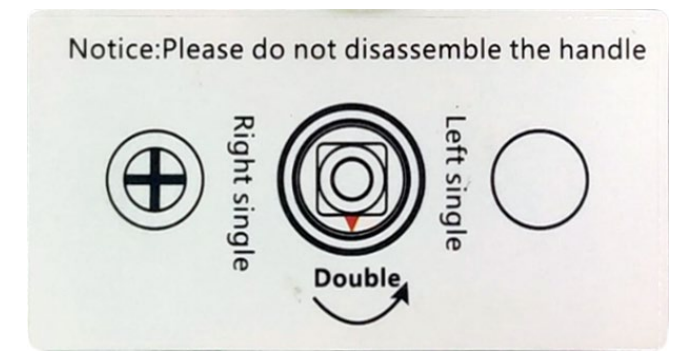

Бравата вече позволява монтиране на резето на ляво отваряща се врата (отваряне на вратата навън).

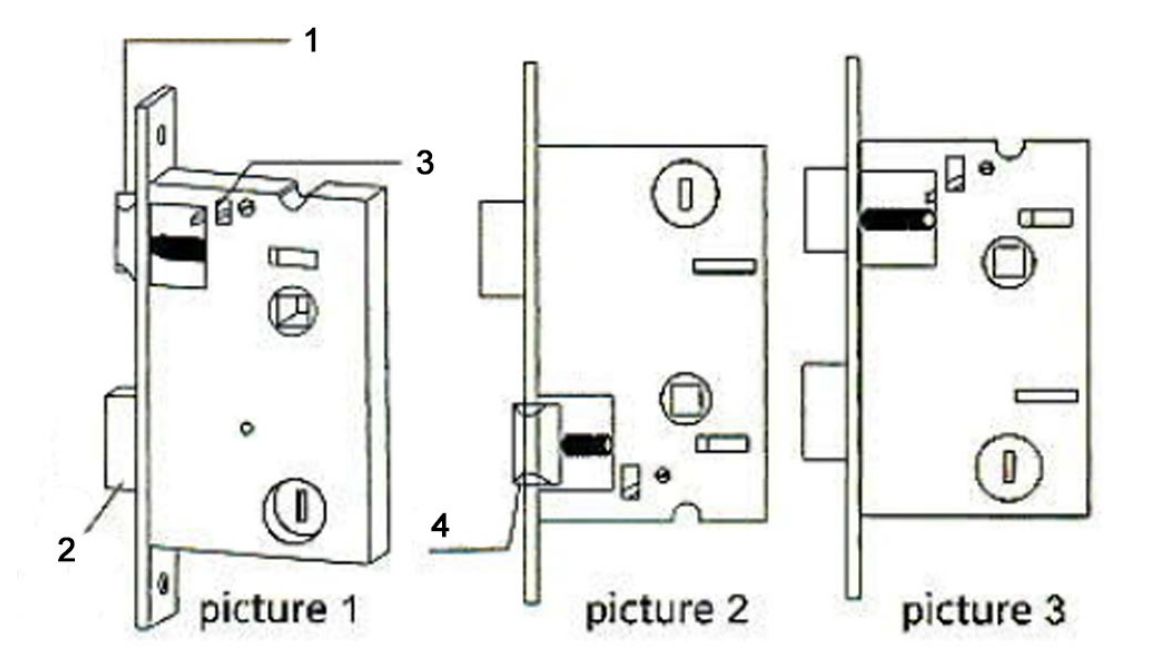

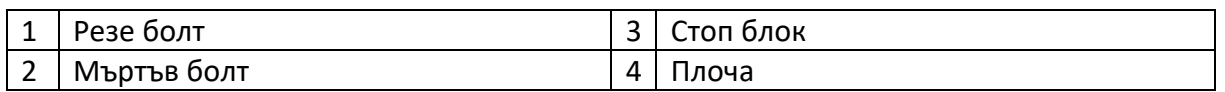

#### **Шаблонът за изрязване**

- Внимателно прегледайте шаблона в кутията, преди да маркирате и пробиете вратата.
- Ако има отклонения след пробиване на отворите, монтирайте резето и дръжките на вратата и коригирайте отворите до получаване на желаната позиция.
- 1 отвори за винтове; 2 отвор за дръжка; 3 Ключалка

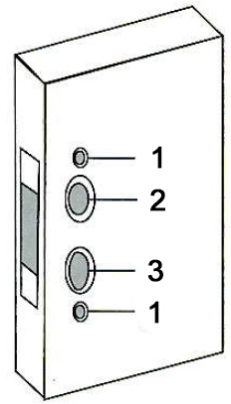

### **Инсталация:**

- 1. Изкопайте дупки според чертежите.
- 2. Поставете вдлъбнатината във вратата;
- 3. Фиксирайте вдлъбнатината с двата винта;
- 4. Монтирайте свързващия прът на ключалката;
- 5. Поставете квадратния прът във вдлъбнатината;
- 6. Поставете пружината в задната дръжка;
- 7. Поставете 2-те дръжки на вратата и затегнете 2-те дълги винта;
- 8. Поставете алкалните батерии и фиксирайте капака и към батериите;
- 9. Контраплочата е монтирана в кутията за контраплоча

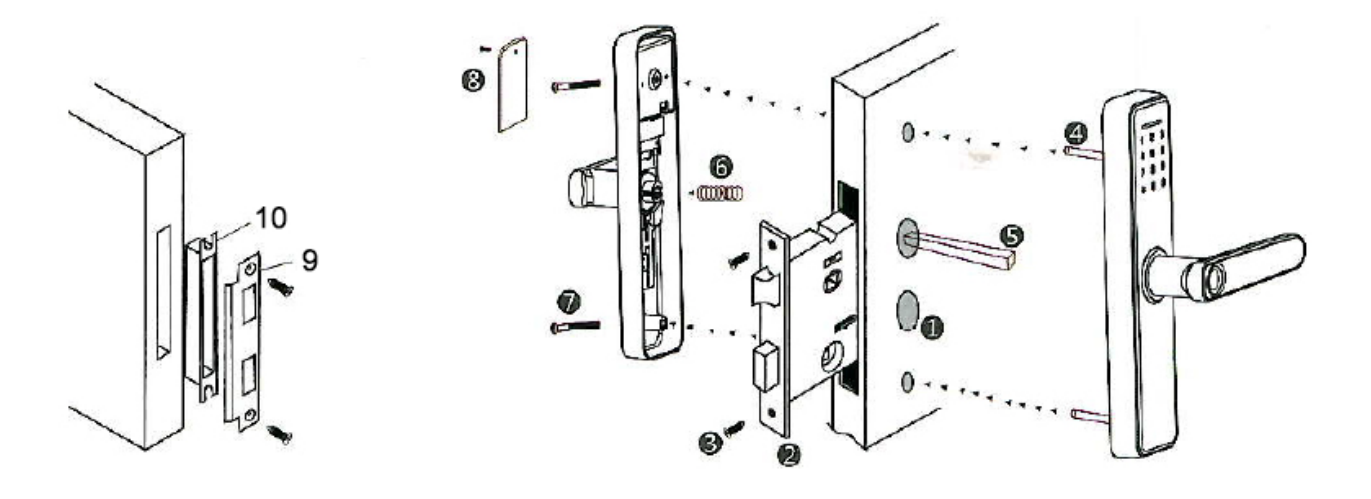

# **Настройвам:**

**Натиснете едновременно "\*#"**

**Въведете администраторските данни (парола по подразбиране: 123456 #)**

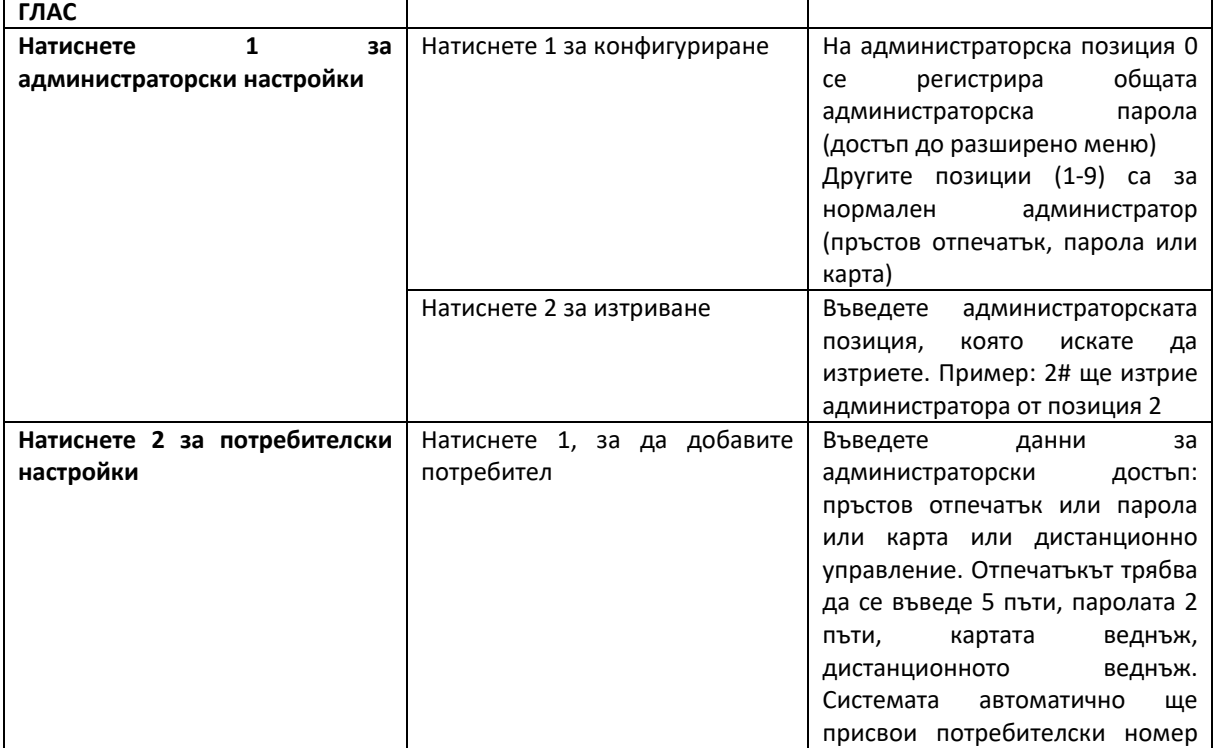

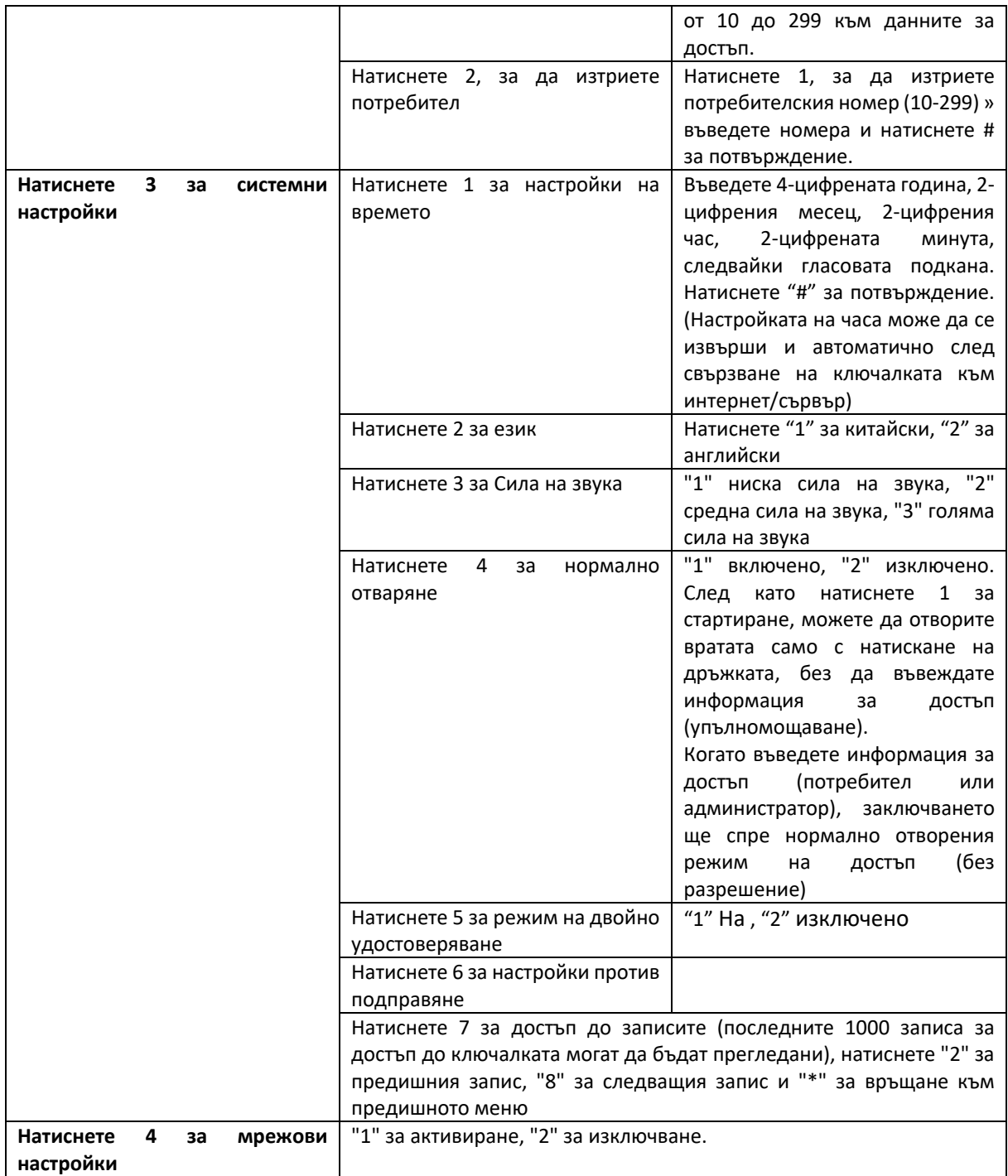

#### **Лесна връзка с WiFi - Интернет - в приложението Tuya Smart**

- 1. Задайте обща администраторска парола от локалното меню.
- 2. Изтеглете и инсталирайте приложението Tuya Smart на мобилния си телефон от App Store (iOS) или Google Play (android). Създайте личен акаунт в приложението. Влезте. За правилна работа дайте разрешенията, поискани от приложението: Bluetooth, WiFi, GPS местоположение, известия и др.
- 3. На мобилния телефон, свързан към 2,4 Ghz WiFi мрежа с достъп до интернет, активирайте функцията Bluetooth и GPS местоположение.
- 4. В разширеното меню за достъп до заключване: натиснете "\*#" >> Въведете информация за оторизация на администратора + # >> Натиснете 4 >> Натиснете 1
- 5. В приложението натиснете + и изчакайте приложението да потърси ключалката чрез bluetooth. След като приложението намери ключалката, натиснете add и следвайте стъпките на екрана.

# **PNI SafeHome PTY6526 Benutzerhandbuch**

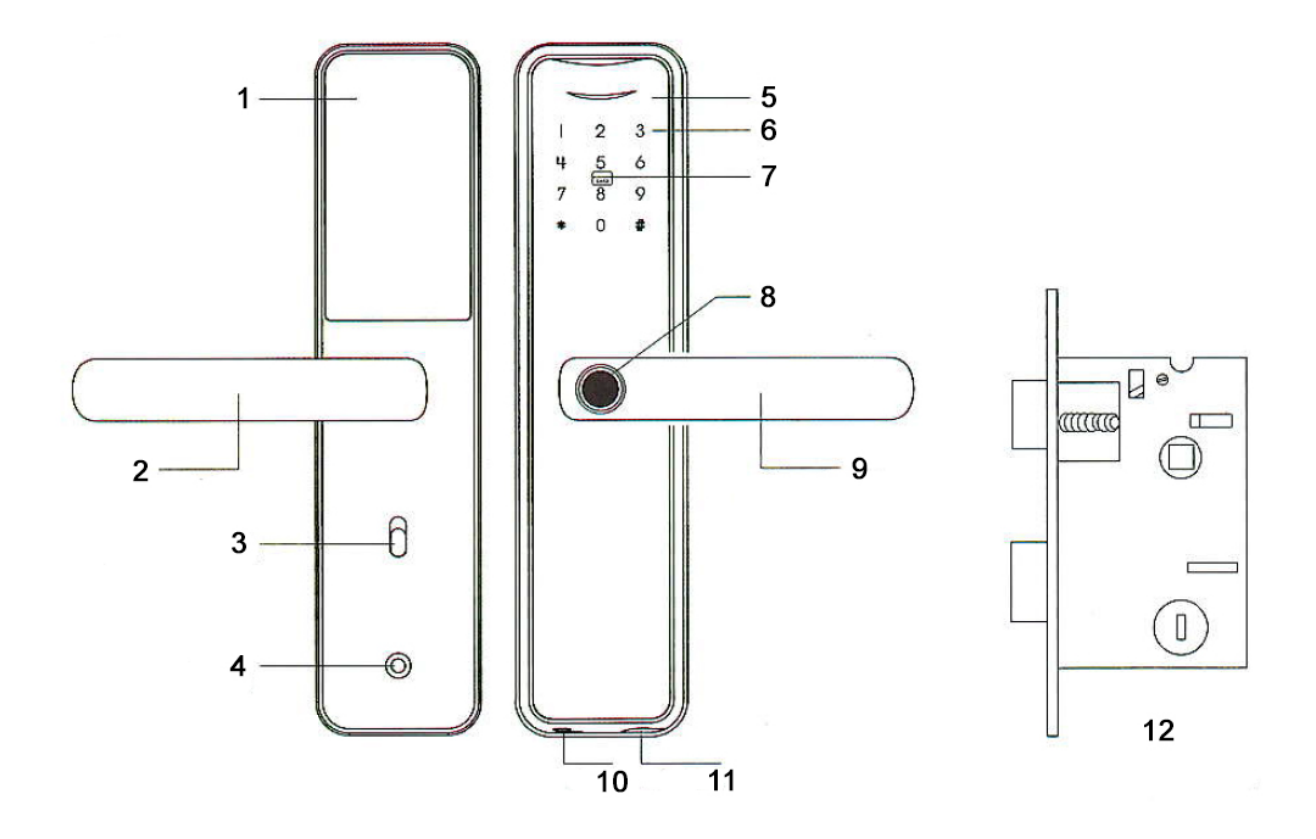

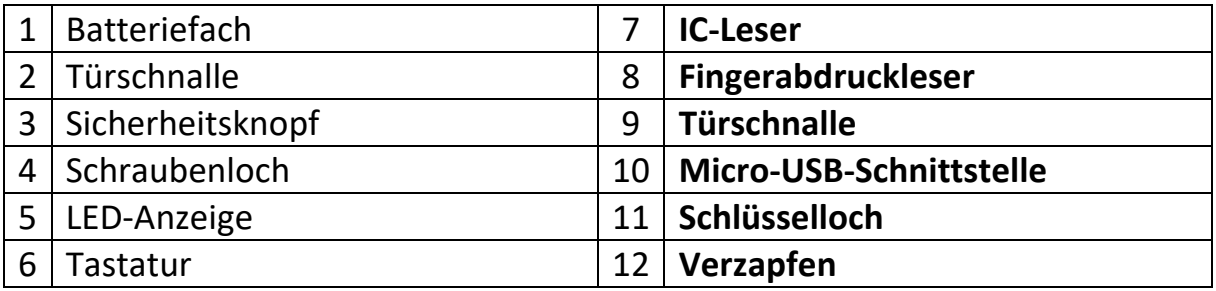

### **Merkmale**

- Administratoren: 10
- Benutzerkapazität: 300 (0–9 Administratoren, 10–299 Benutzer)
- Entsperrmethoden: Fingerabdruck, IC-Karte, Passwort, Schlüssel, Tuya Smart App
- Standby-Strom: ≤60uA
- Max. Strom: ≤220mA
- Alarm bei niedrigem Batteriestand: 4,5 ± 0,2 V
- Stromversorgung: DC 6V (4 x AA R6 Batterien) / DC 5V (über Micro-USB-Schnittstelle)
- Passwortlänge: 6-10 Bit
- Passwort zurücksetzen: 16 Bit
- Arbeitstemperatur: -26<sup>o</sup>C ~ 80<sup>o</sup>C
- Türöffnung: Rechts (ab Werk); Rechts (konfigurierbar)

# **Produktdetails**

Die erste Position 0 ist für den Generaladministrator reserviert.

Die anderen Speicherorte 1-9 sind für normale Administratoren reserviert.

Das Schloss ist werkseitig entsperrt und kann mit jeder der vorgestellten Methoden geöffnet werden: Fingerabdruck, Passwort, IC-Karte, um die Benutzererfahrung mit dem Produkt zu erleichtern.

Das werkseitig voreingestellte Passwort für den allgemeinen Administrator lautet: 123456

Fingerabdruck hinzufügen: Greifen Sie auf das Menü "Administrator/Benutzer hinzufügen" zu. Je nach gewähltem Zugriffsmodus geben Sie den Fingerabdruck 5 Mal ein (positionieren Sie den Finger möglichst unterschiedlich, um die Wahrscheinlichkeit/Geschwindigkeit der Auslösung zu erhöhen).

**Falsches Passwort:** Beispiel: Wenn der Passcode 112233 lautet, können wir zum Entsperren 5566 112233 5566 eingeben. (5566 ist ein gefälschtes Präfix-Suffix, um zu verhindern, dass anwesende Personen das Passwort erfahren).

Die \*-Taste hat die Funktion Stornieren/Zurück; Die #-Taste hat eine Validierungs- /Bestätigungsfunktion. Nachdem die Systemkonfiguration abgeschlossen ist, können Sie mit \* zurückkehren und auf den automatischen Verlassen des Menüs warten.

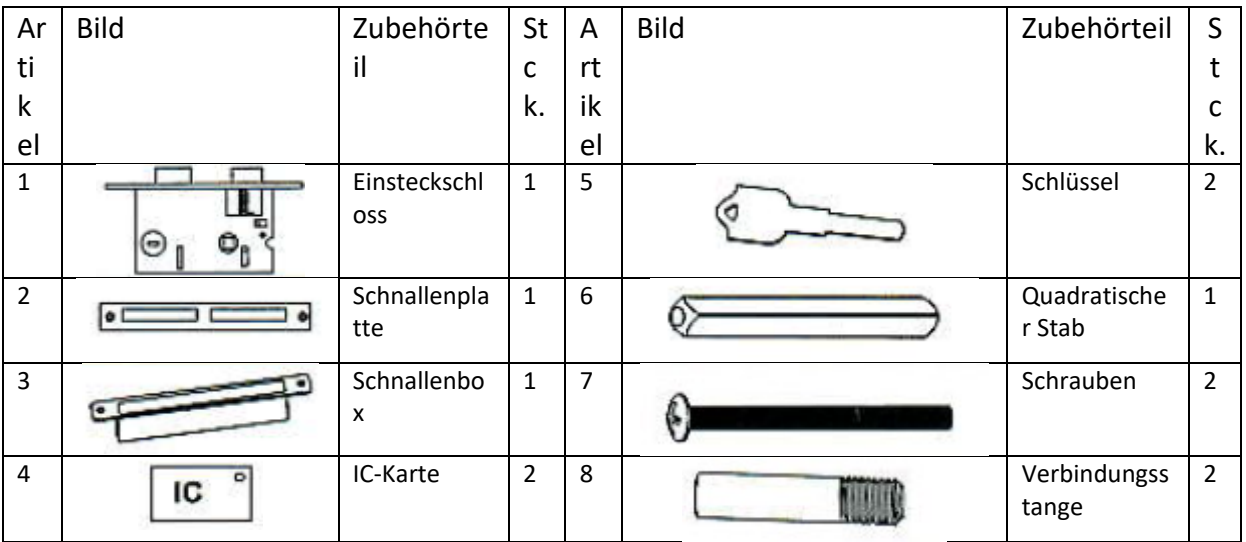

#### **Zubehör:**

#### **Türstärke**

Geeignet für Türen mit einer Dicke von 35 mm – 70 mm.

#### **Bestimmen Sie die Türrichtung**

Wenn eine Person außerhalb des Raumes steht und mit der linken Hand die Tür im Inneren öffnet, öffnet sich die Tür auf der linken Seite.

Wenn eine Person außerhalb des Raumes steht und mit der rechten Hand die Tür innen öffnet, öffnet sich die Tür rechts.

Links offen Rechts offen

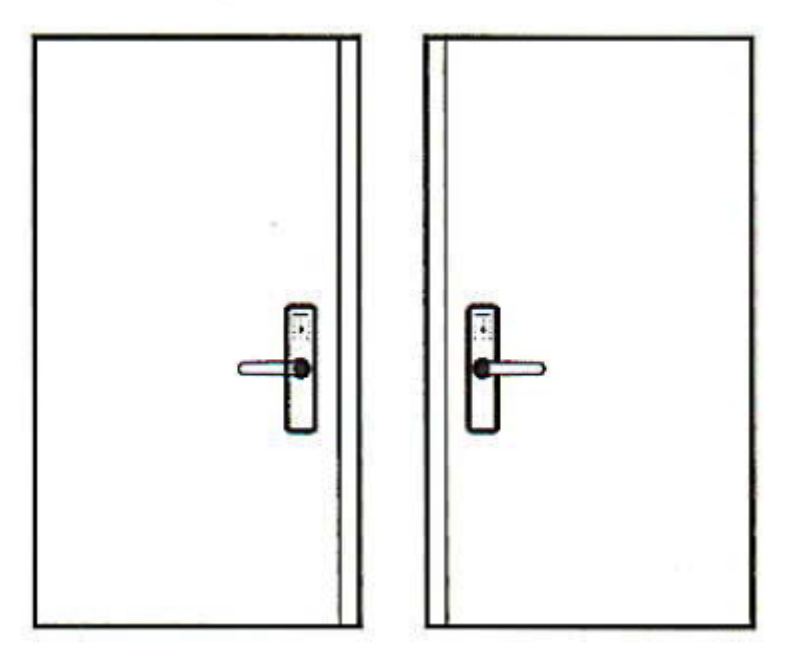

**Ändern Sie die Richtung des Schlosskörpers**

**Achtung:** Das Schloss wird ab Werk für die Montage für die Türöffnung auf der rechten Seite vorbereitet.

Beim Einbau des Schlosses befindet sich die Öffnungsfalle (1) oben und die Verriegelungsfalle (2) unten. Der geneigte/schräge Teil der Öffnungsfalle ist zum Türrahmen (Schließen) gerichtet .

- 1. Um die Öffnungsrichtung der Tür zu ändern, müssen Sie die Öffnungsrichtung der Tür ändern, dh Sie müssen die Öffnungsfalle (1) um 180 Grad drehen.
- 2. Entriegeln Sie den Verriegelungsstift (3) am Schloss, drücken Sie den Öffnungsriegel (1) nach innen unter die Ebene der Frontplatte (4) und drehen Sie ihn um 180 Grad.
- 3. Verriegeln Sie den Sicherungsstift wieder am Schloss.
- 4. Ändern Sie die Position des Griffs gemäß der Skizze (0) von links nach rechts. Lösen Sie die linke Feststellschraube, drehen Sie den Griff um 180 Grad und ziehen Sie die Schraube in der neuen Position fest.

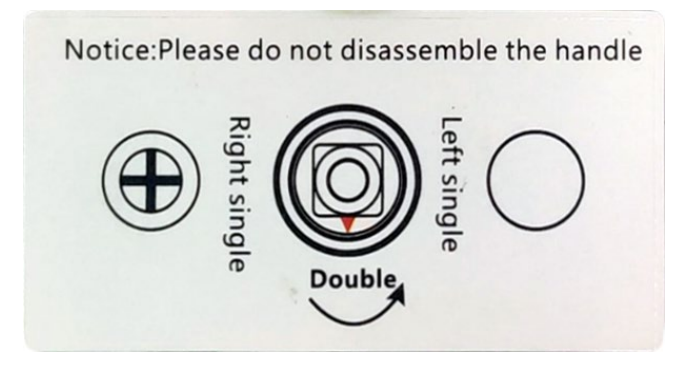

Das Schloss ermöglicht nun die Montage des Riegels an einer links öffnenden Tür (Türöffnung nach außen).

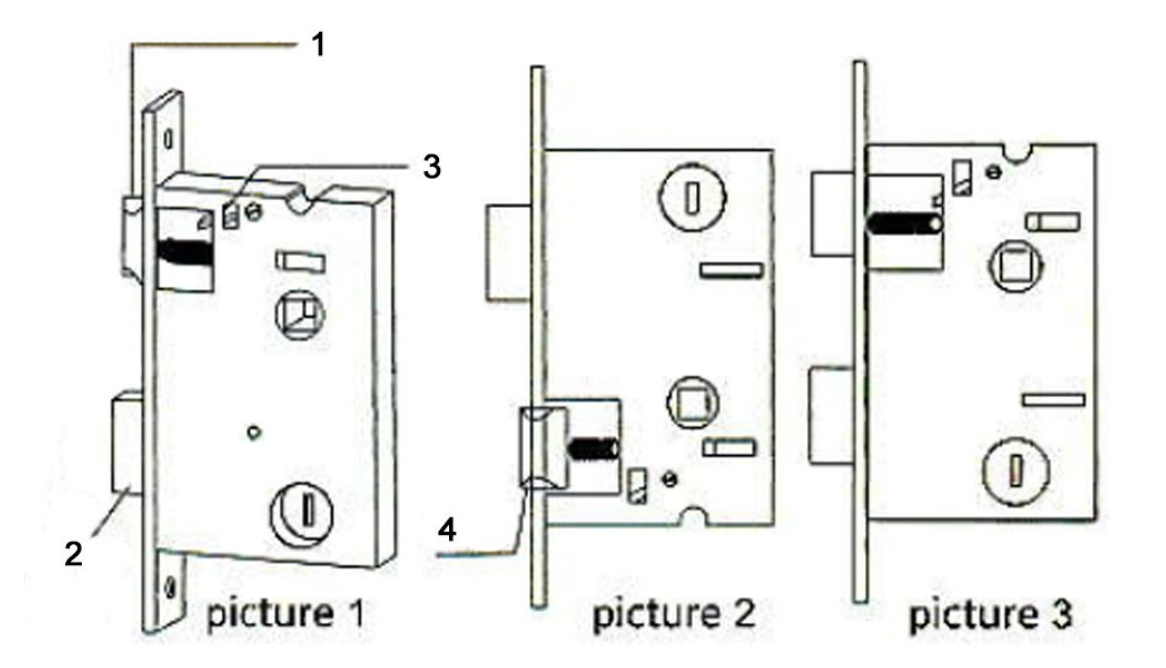

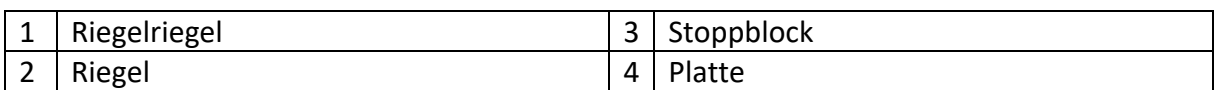

#### **Die Schnittschablone**

- Sehen Sie sich die Schablone im Karton sorgfältig an, bevor Sie die Tür markieren und bohren.
- Sollten nach dem Bohren der Löcher Abweichungen auftreten, montieren Sie den Riegel und die Griffe an der Tür und korrigieren Sie die Löcher, bis die gewünschte Position erreicht ist.
- 1 Schraubenlöcher; 2 Griffloch; 3 Schlüsselloch

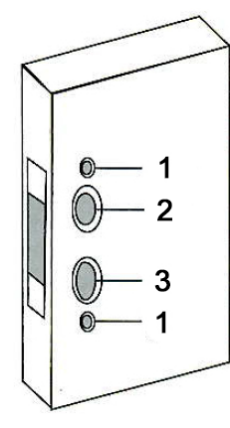

# **Installation:**

- 1. Graben Sie Löcher gemäß den Zeichnungen.
- 2. Platzieren Sie das Einsteckschloss in der Tür.
- 3. Befestigen Sie das Einsteckschloss mit den beiden Schrauben.
- 4. Montieren Sie die Pleuelstange am Schloss;
- 5. Führen Sie die Vierkantstange in die Aussparung ein.
- 6. Setzen Sie die Feder in den hinteren Griff ein.
- 7. Platzieren Sie die 2 Griffe an der Tür und ziehen Sie die 2 langen Schrauben fest;
- 8. Legen Sie die Alkalibatterien ein und befestigen Sie die Abdeckung ebenfalls an den Batterien.
- 9. Die Gegenplatte wird im Gegenplattenkasten montiert

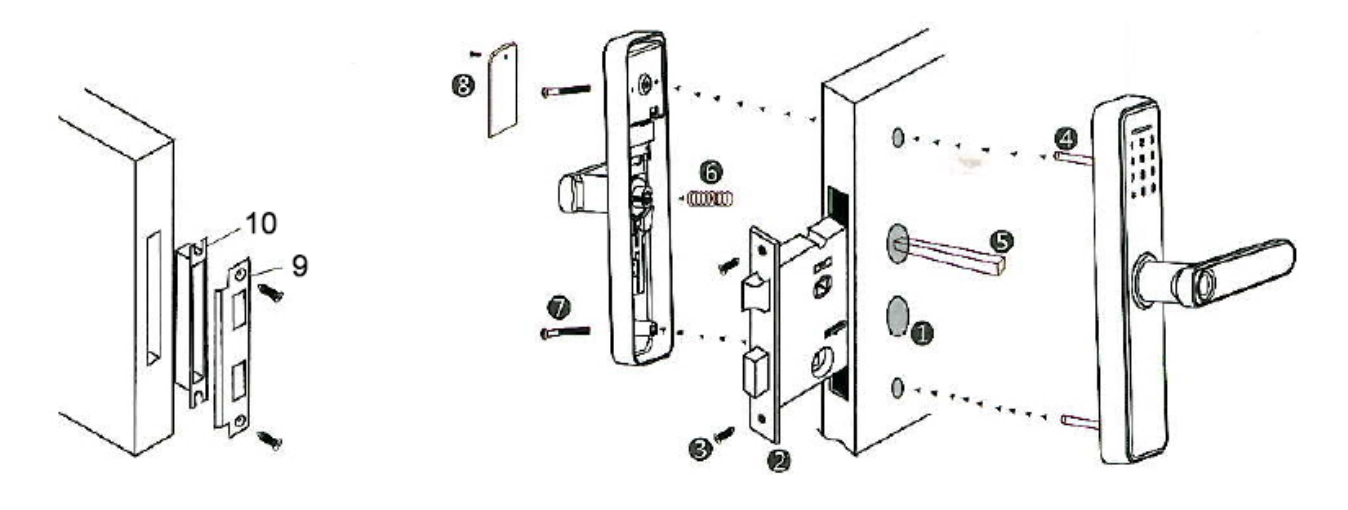

# **Aufstellen:**

**Drücken Sie gleichzeitig "\*#"** 

**Geben Sie die Admin-Daten ein (Standardpasswort: 123456#)**

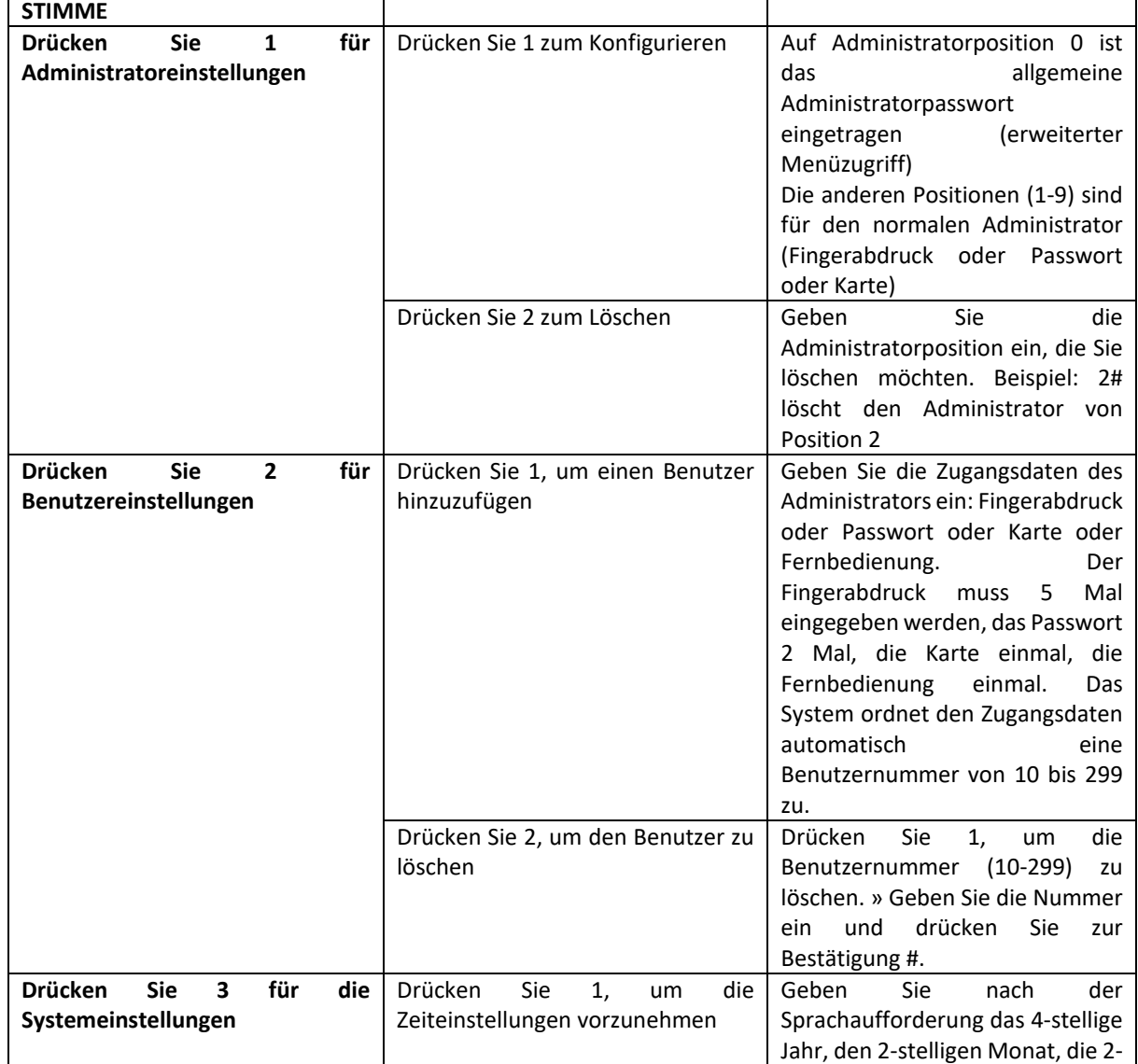

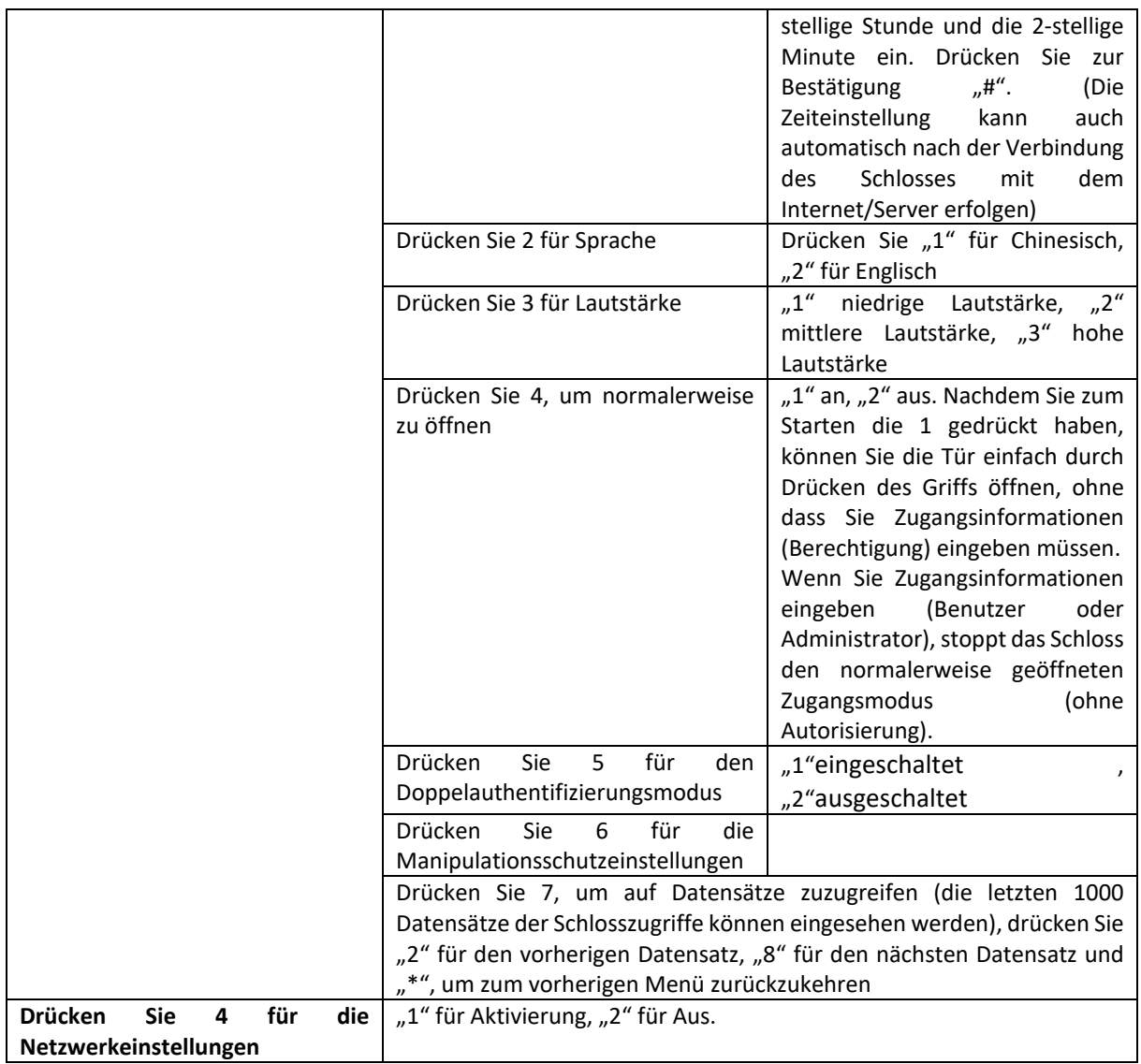

### **Einfache Verbindung zu WiFi – Internet – in der Tuya Smart-Anwendung**

- 1. Richten Sie im lokalen Menü ein allgemeines Administratorkennwort ein.
- 2. Laden Sie die Tuya Smart-Anwendung aus dem App Store (iOS) oder Google Play (Android) herunter und installieren Sie sie auf Ihrem Mobiltelefon. Erstellen Sie in der Anwendung ein persönliches Konto. Melden Sie sich an. Für einen ordnungsgemäßen Betrieb erteilen Sie die von der Anwendung angeforderten Berechtigungen: Bluetooth, WLAN, GPS-Standort, Benachrichtigungen usw.
- 3. Aktivieren Sie auf dem Mobiltelefon, das mit einem 2,4-GHz-WLAN-Netzwerk mit Internetzugang verbunden ist, die Bluetooth-Funktion und den GPS-Standort.
- 4. Im erweiterten Menü für den Sperrzugriff: Drücken Sie "\*#" >> Geben Sie die Administrator-Autorisierungsinformationen ein + # >> Drücken Sie 4 >> Drücken Sie 1
- 5. Drücken Sie in der Anwendung + und warten Sie, bis die Anwendung über Bluetooth nach dem Schloss sucht. Nachdem die Anwendung das Schloss gefunden hat, drücken Sie "Hinzufügen" und befolgen Sie die Schritte auf dem Bildschirm.

# **PNI SafeHome PTY6526 Manual de usuario**

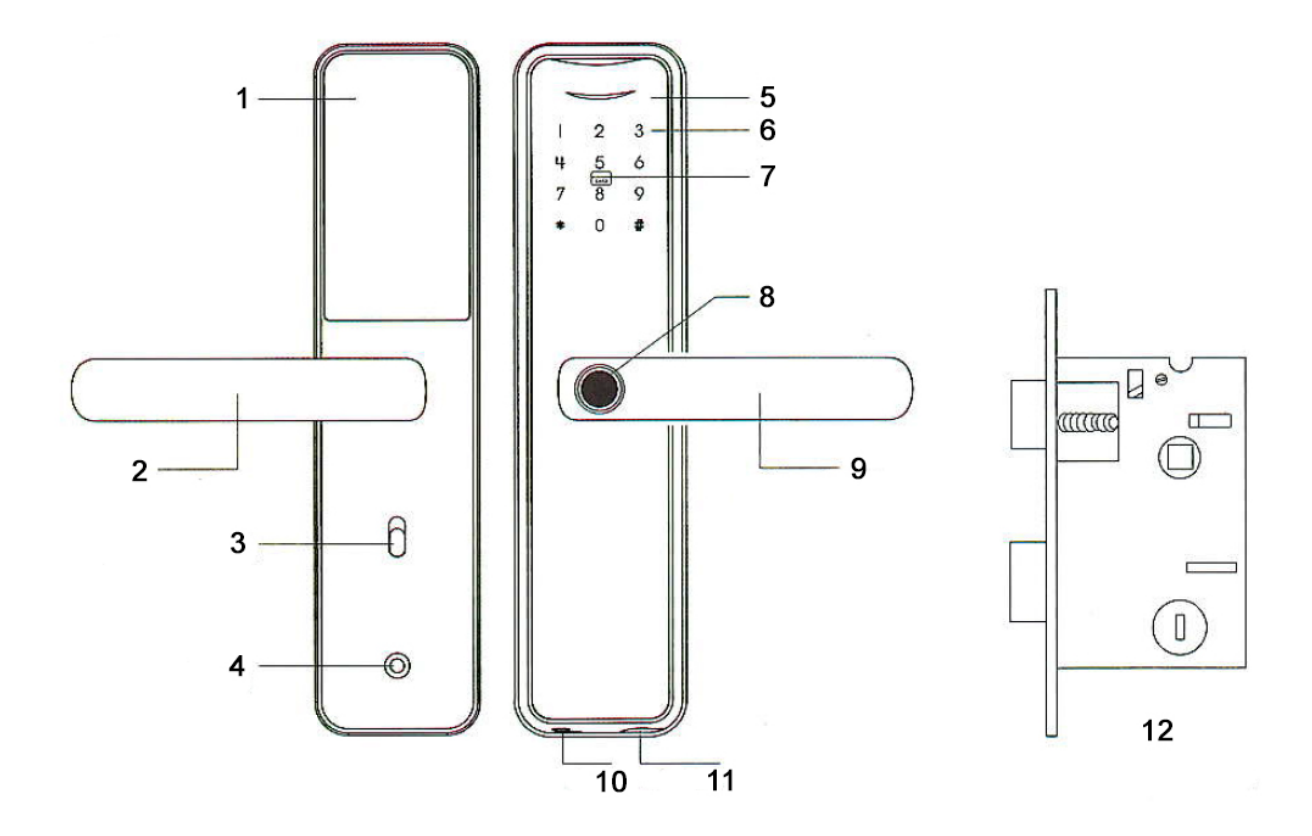

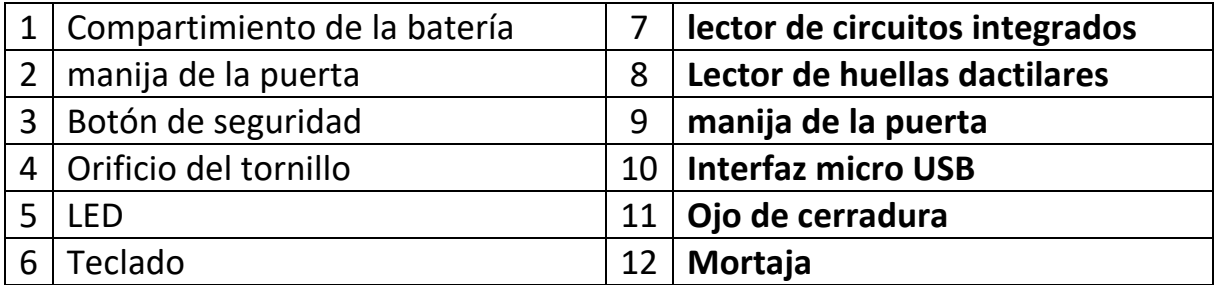

#### **Características**

- Administradores: 10
- Capacidad de usuarios: 300 (0-9 administradores, 10-299 usuarios)
- Métodos de desbloqueo: huella digital, tarjeta IC, contraseña, clave, aplicación Tuya Smart
- Corriente de espera: ≤60uA
- Máx. corriente: ≤220mA
- Alarma de batería baja: 4,5±0,2V
- Fuente de alimentación: CC 6 V (4 pilas AA R6) / CC 5 V (a través de interfaz micro USB)
- Longitud de la contraseña: 6-10 bits
- Restablecer contraseña: 16 bits
- Temperatura de trabajo: - $26^{\circ}$ C ~ 80 $^{\circ}$ C
- Apertura de puerta: Derecha (de fábrica); Derecha (configurable)

# **Detalles de producto**

La primera posición 0 está reservada para el administrador general.

Las otras ubicaciones del 1 al 9 están reservadas para administradores normales.

La cerradura viene desbloqueada de fábrica y se puede abrir con cualquiera de los métodos presentados: huella dactilar, contraseña, tarjeta IC para facilitar la experiencia del usuario con el producto.

La contraseña predeterminada de fábrica para el administrador general es: 123456

**Agregar huella digital:** Accede al menú agregar administrador/usuario. Dependiendo del modo de acceso elegido, introduzca la huella digital 5 veces (coloque el dedo lo más diferente posible para aumentar las posibilidades/velocidad de activación).

**Contraseña falsa:** Ejemplo: si la contraseña es 112233, podemos ingresar 5566 112233 5566 para desbloquear. (5566 es un prefijo-sufijo falso para evitar que las personas presentes aprendan la contraseña).

La tecla \* tiene la función de cancelación/regreso; La tecla # tiene una función de validación/confirmación. Una vez completada la configuración del sistema, puede presionar \* para regresar y esperar la salida automática del menú.

#### Ar tí c ul o Imagen | Accesorio | U d s. A rt íc ul o Imagen | Accesorio | U d s. 1 **cerradura de** embutir 1 5 Llave 2 2 Placa de hebilla  $1 \mid 6$  poste cuadrado 1 3 | Caja con hebilla 1 7 Tornillo 2 4 | **ILIAN DE LA TARJETA IC | 2 | 8 | VALUAT DE LA TARJETA IC | 2 | 8 | VALUAT DE LA TARJETA IC | 2 | 8 | VALUAT DE LA TARJETA IC | 2 | 8 | VALUAT DE LA TARJETA IC | 2 | 8 | VALUAT DE LA TARJETA IC | 2 | 8 | VALUAT DE LA T** conexión 2

#### **Accesorios:**

#### **Grosor de la puerta**

Adecuado para puertas de 35 mm – 70 mm de espesor.

#### **Determinar la dirección de la puerta.**

Cuando una persona se para fuera de la habitación y abre la puerta interior con la mano izquierda, la puerta se abre a la izquierda.

Cuando una persona se para fuera de la habitación y abre la puerta interior con la mano derecha, la puerta de la derecha se abre.

Abierto a la izquierda Abierto a la derecha

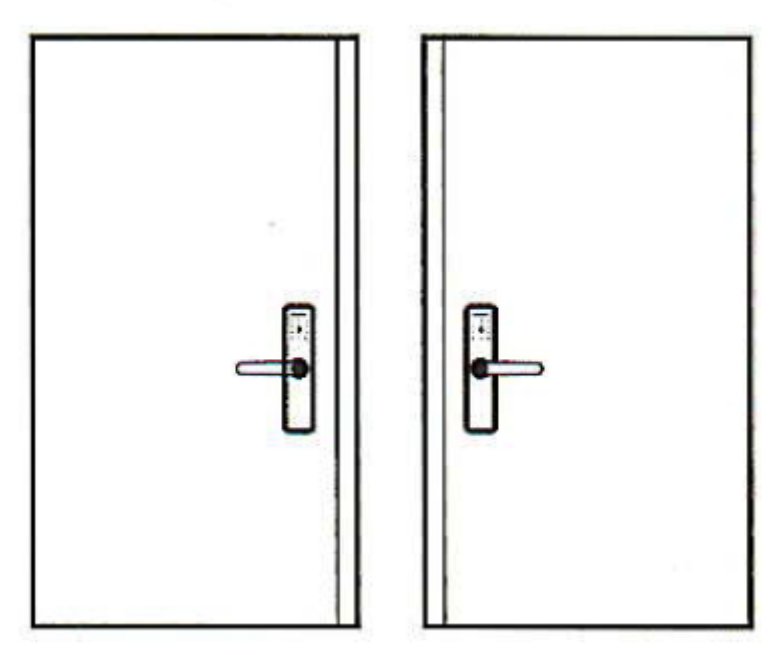

**Cambiar la dirección del cuerpo de la cerradura**

**Atención:** la cerradura viene de fábrica preparada para su montaje en la apertura de puerta del lado derecho.

Al instalar la cerradura, el pestillo de apertura (1) se ubica en la parte superior y el pestillo de bloqueo (2) se ubica en la parte inferior. La parte inclinada/oblicua del pestillo de apertura está dirigida hacia el marco de la puerta (cierre) .

- 1. Para cambiar la dirección de apertura de la puerta, debe cambiar la dirección de apertura de la puerta, es decir, debe girar el pestillo de apertura (1) 180 grados.
- 2. Desbloquee el pasador de bloqueo (3) en la cerradura, empuje el pestillo de apertura (1) hacia adentro debajo del nivel de la placa frontal (4) y gírelo 180 grados.
- 3. Vuelva a bloquear el pasador de bloqueo en la cerradura.
- 4. Cambie la posición del mango según el boceto (0) de izquierda a derecha. Afloje el tornillo de bloqueo izquierdo, gire la manija 180 grados y apriete el tornillo en la nueva posición.

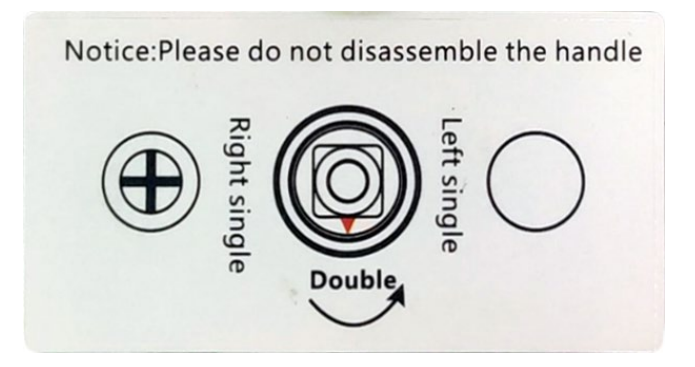

La cerradura ahora permite montar el pestillo en una puerta que abre hacia la izquierda (abriendo la puerta hacia el exterior).

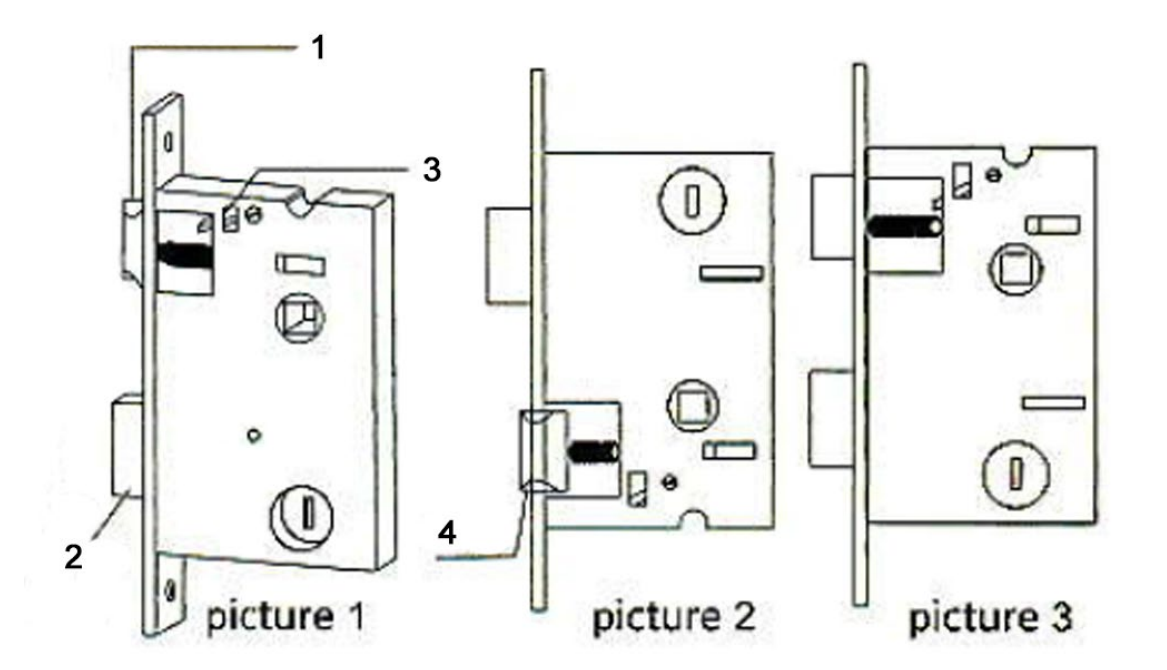

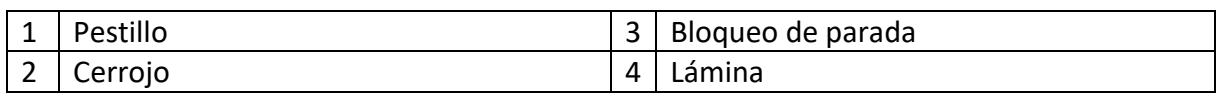

#### **La plantilla de corte**

- Consulte cuidadosamente la plantilla en la caja antes de marcar y perforar la puerta.
- Si hay desviaciones después de perforar los agujeros, instale el pestillo y las manijas en la puerta y corrija los agujeros hasta obtener la posición deseada.
- 1 orificios para tornillos; 2 orificio para el mango; 3 Ojo de cerradura

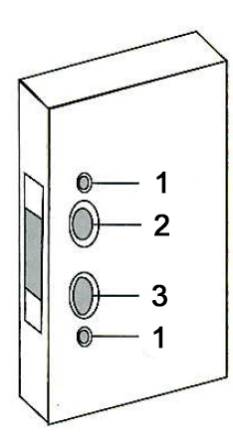

# **Instalación:**

- 1. Cavar agujeros según los dibujos.
- 2. Coloque la mortaja en la puerta;
- 3. Fijar la mortaja con los dos tornillos;
- 4. Instale la biela en la cerradura;
- 5. Inserte el poste cuadrado en la mortaja;
- 6. Coloque el resorte en la manija trasera;
- 7. Coloque las 2 manijas en la puerta y apriete los 2 tornillos largos;
- 8. Instale las pilas alcalinas y fije también la tapa a las pilas;
- 9. La contraplaca se monta en la caja de contraplaca.

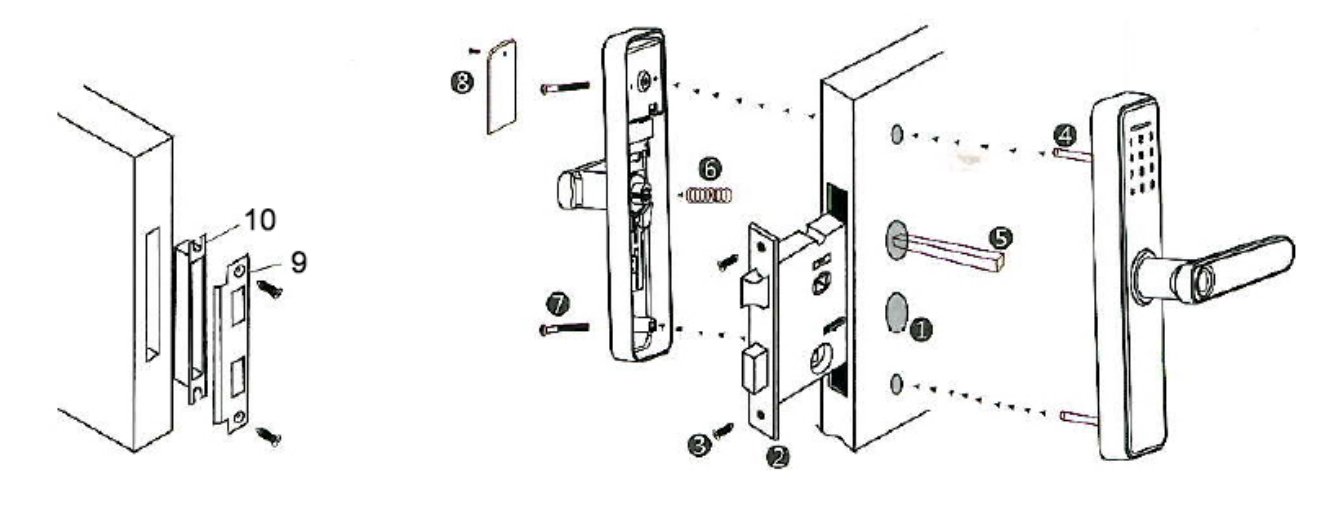

# **Configuración:**

**Presione al mismo tiempo "\*#"**

**Ingrese los datos del administrador (contraseña predeterminada: 123456 #)**

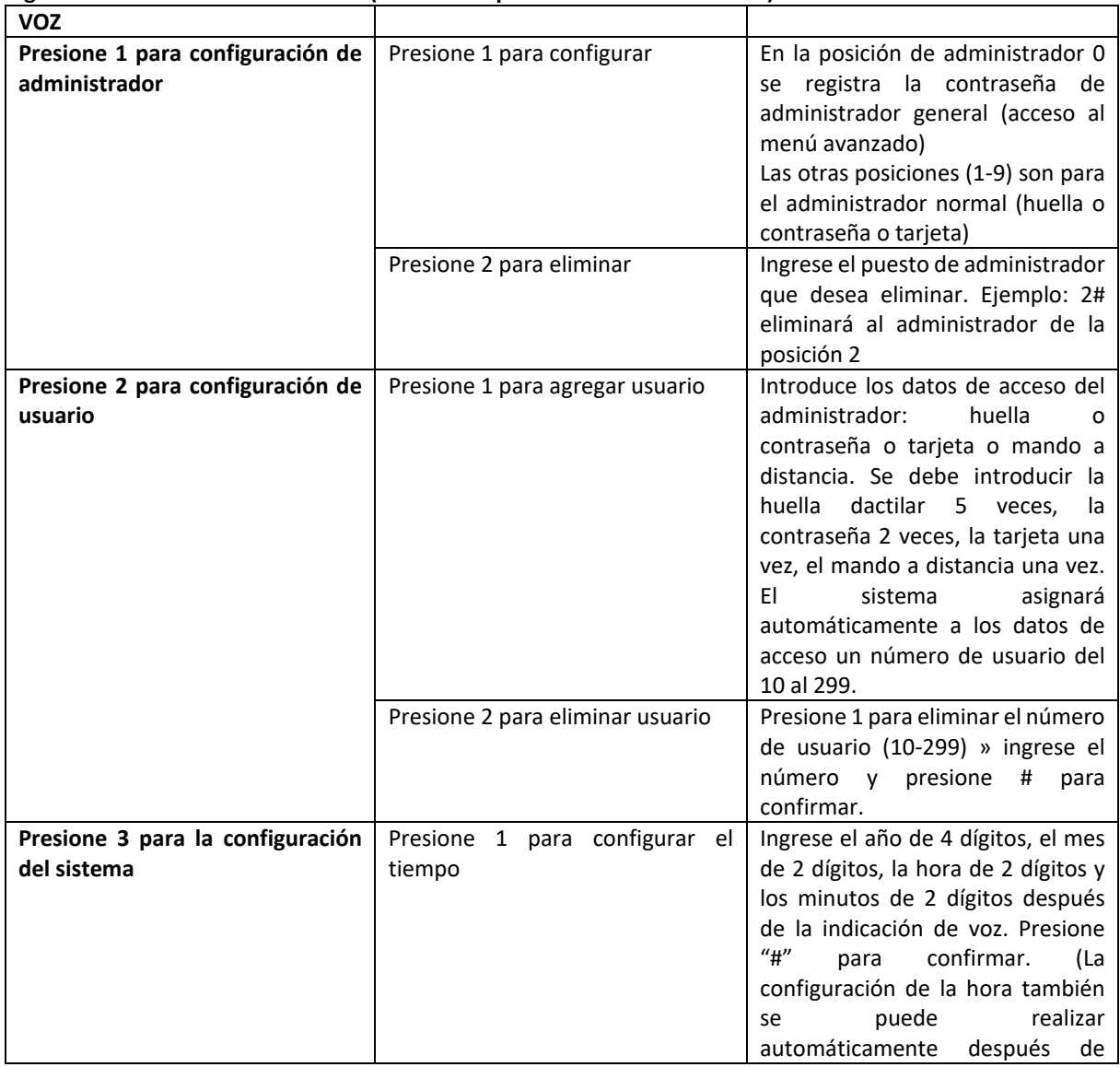

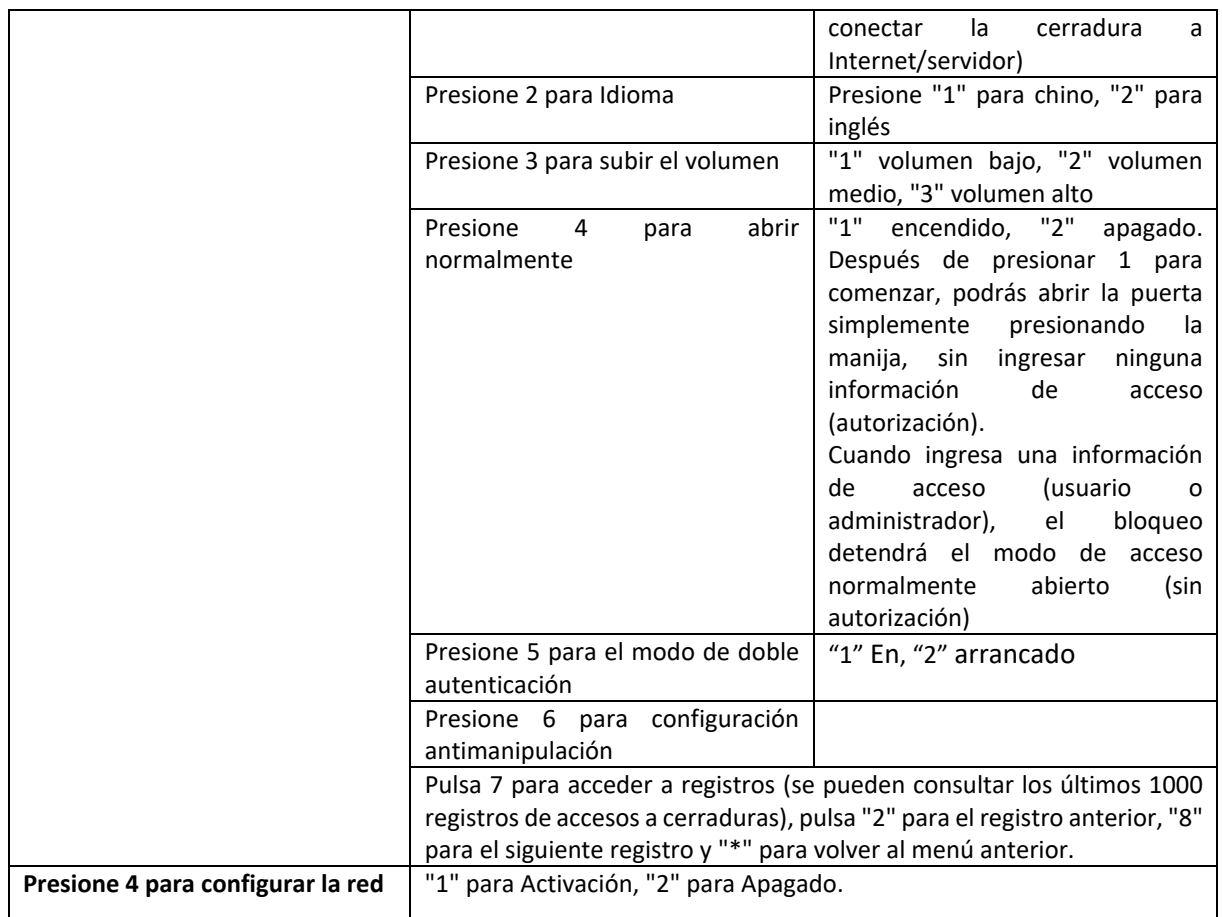

# **Fácil conexión a WiFi - Internet - en la aplicación Tuya Smart**

- 1. Configure una contraseña de administrador general desde el menú local.
- 2. Descarga e instala la aplicación Tuya Smart en tu teléfono móvil desde App Store (iOS) o Google Play (android). Crea una cuenta personal en la aplicación. Inicia sesión. Para su correcto funcionamiento otorga los permisos que te solicita la aplicación: Bluetooth, WiFi, ubicación GPS, notificaciones, etc.
- 3. En el teléfono móvil conectado a una red WiFi de 2,4 Ghz con acceso a Internet, active la función Bluetooth y Localización GPS.
- 4. En el menú avanzado de acceso a bloqueo: presione "\*#" >> Ingrese la información de autorización del administrador + # >> Presione 4 >> Presione 1
- 5. En la aplicación pulsa + y espera a que la aplicación busque la cerradura vía bluetooth. Después de que la aplicación encuentre el bloqueo, presione agregar y siga los pasos en pantalla.

# **PNI SafeHome PTY6526 Manuel d'utilisation**

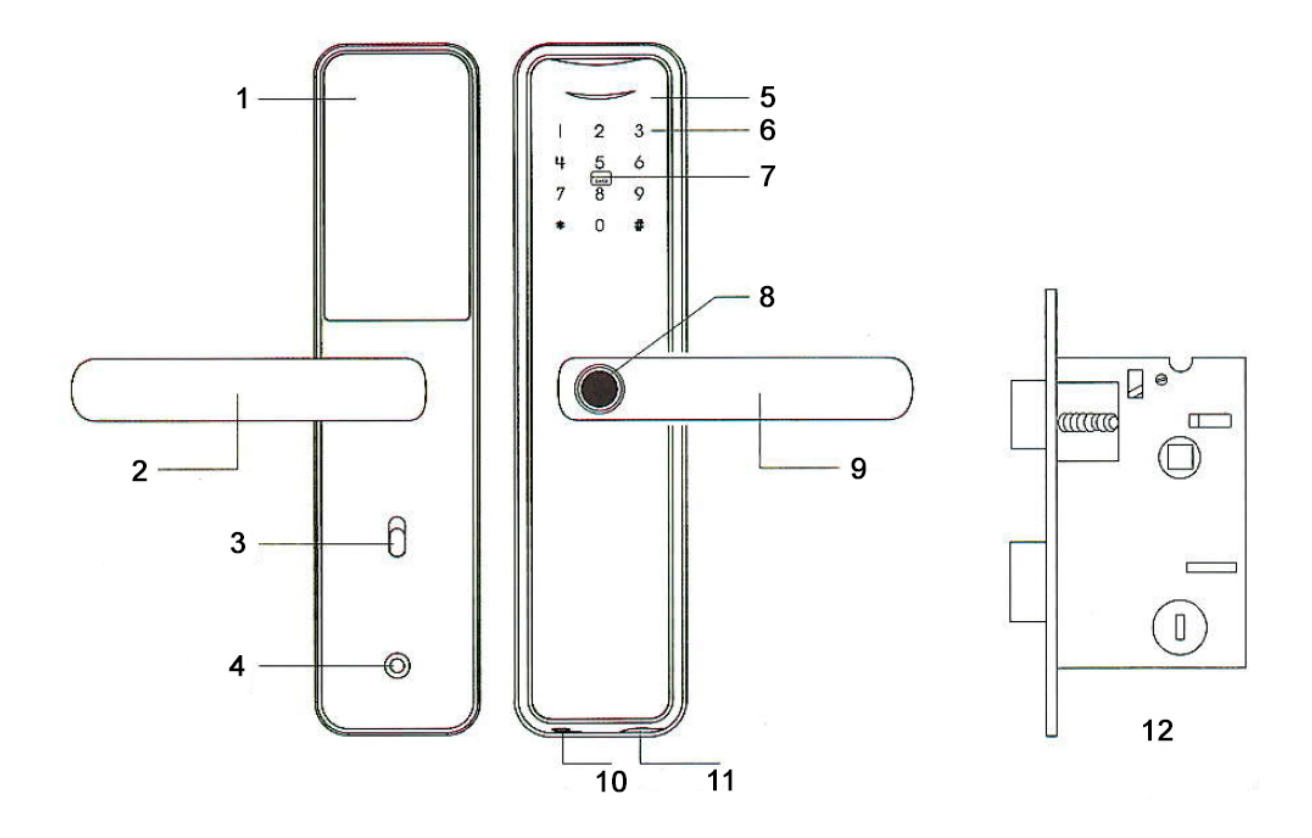

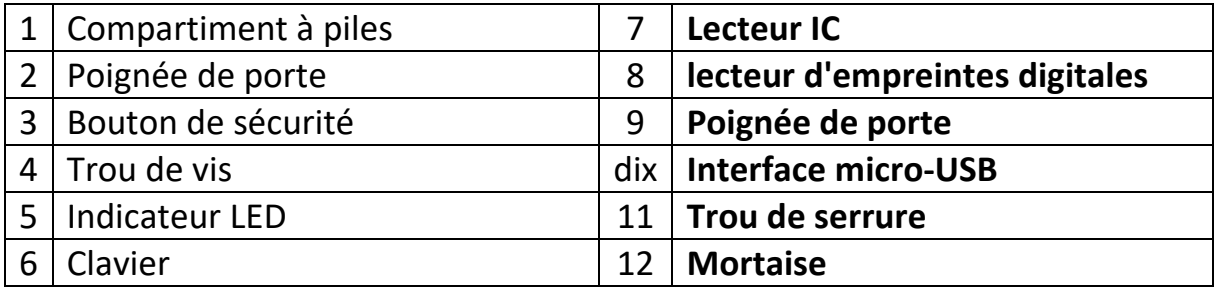

### **Caractéristiques**

- Administrateurs : 10
- Capacité utilisateur : 300 (0 à 9 administrateurs, 10 à 299 utilisateurs)
- Méthodes de déverrouillage : empreinte digitale, carte IC, mot de passe, clé, application Tuya Smart
- Courant de veille : ≤60uA
- Max. courant : ≤220mA
- Alarme de batterie faible :  $4.5 \pm 0.2$  V
- Alimentation : DC 6 V (4 piles AA R6) / DC 5 V (via interface micro USB)
- Longueur du mot de passe : 6 à 10 bits
- Réinitialiser le mot de passe : 16 bits
- Température de fonctionnement : -26<sup>o</sup>C ~ 80<sup>o</sup>C
- Ouverture de porte : à droite (depuis l'usine) ; Droite (configurable)

# **Détails du produit**

La première position 0 est réservée à l'administrateur général.

Les autres emplacements 1 à 9 sont réservés aux administrateurs normaux.

Le verrou sort de l'usine déverrouillé et peut être ouvert avec l'une des méthodes présentées : empreinte digitale, mot de passe, carte IC pour faciliter l'expérience utilisateur avec le produit.

Le mot de passe par défaut pour l'administrateur général est : 123456

**Ajouter une empreinte digitale :** accédez au menu Ajouter un administrateur/utilisateur. Selon le mode d'accès choisi, saisissez 5 fois l'empreinte digitale (positionnez le doigt le plus différemment possible pour augmenter les chances/vitesse de déclenchement).

**Faux mot de passe :** Exemple : Si le mot de passe est 112233, nous pouvons saisir 5566 112233 5566 pour déverrouiller. (5566 est un faux préfixe-suffixe pour empêcher les personnes présentes d'apprendre le mot de passe).

La touche \* a le rôle d'annulation/retour ; La touche # a un rôle de validation/confirmation. Une fois la configuration du système terminée, vous pouvez appuyer sur \* pour revenir et attendre la sortie automatique du menu.

#### Ar ti cl e Image | Accessoire | Pi è c e s. A rt ic le Image Recessoire P iè c e s. 1 | DIE Serrure à mortaise 1 | 5 | Clé | 2 2 Plaque de boucle 1 6 Poteau carré 1 3 Boîte à boucle 1 7 Vis 2 4  $\sqrt{2}$  Carte IC  $2 \times 8$   $\sqrt{2}$  Bielle 2

#### **Accessoires:**

### **Épaisseur de la porte**

Convient aux portes de 35 à 70 mm d'épaisseur.

#### **Déterminer la direction de la porte**

Lorsqu'une personne se tient à l'extérieur de la pièce et ouvre la porte à l'intérieur avec sa main gauche, la porte s'ouvre à gauche.

Lorsqu'une personne se tient à l'extérieur de la pièce et ouvre la porte à l'intérieur avec sa main droite, alors la porte s'ouvre à droite.

Ouvert à gauche Ouvert à droite

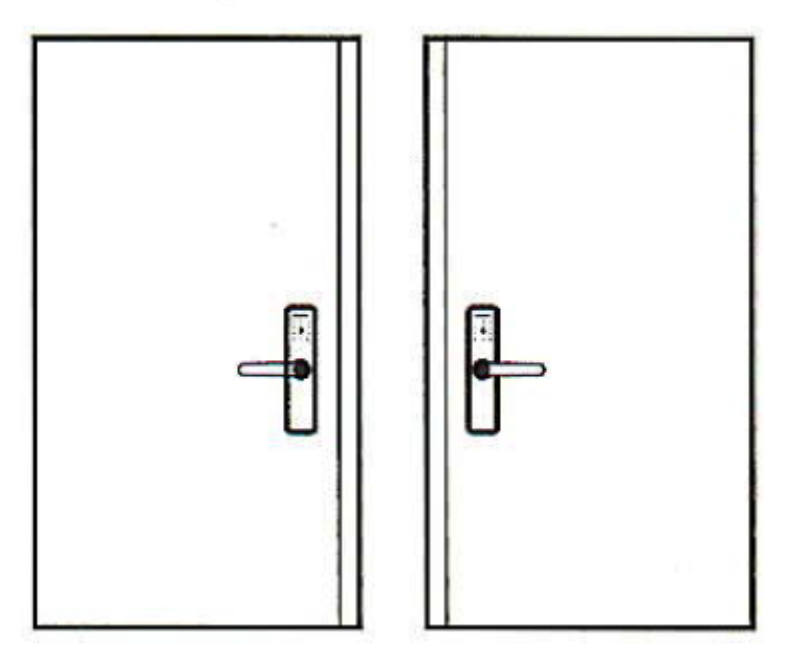

**Changer la direction du corps de la serrure**

Attention : la serrure sort d'usine préparée pour le montage pour l'ouverture de la porte du côté droit.

Lors de l'installation de la serrure, le loquet d'ouverture (1) est situé en haut et le loquet de verrouillage (2) est situé en bas. La partie inclinée/oblique du loquet d'ouverture est dirigée vers l'encadrement de la porte (fermeture) .

- 1. Pour changer le sens d'ouverture de la porte, vous devez changer le sens d'ouverture de la porte, c'est-à-dire que vous devez tourner le loquet d'ouverture (1) de 180 degrés.
- 2. Déverrouillez la goupille de verrouillage (3) de la serrure, poussez le loquet d'ouverture (1) vers l'intérieur sous le niveau de la façade (4) et faites-le pivoter de 180 degrés.
- 3. Verrouillez la goupille de verrouillage sur la serrure.
- 4. Changez la position de la poignée selon le croquis (0) de gauche à droite. Desserrez la vis de verrouillage gauche, faites pivoter la poignée de 180 degrés et serrez la vis dans la nouvelle position.

![](_page_29_Picture_0.jpeg)

La serrure permet désormais de monter le loquet sur une porte ouvrant à gauche (ouverture de la porte vers l'extérieur).

![](_page_29_Figure_2.jpeg)

![](_page_29_Picture_88.jpeg)

#### **Le gabarit de découpe**

- Référez-vous attentivement au gabarit contenu dans la boîte avant de marquer et de percer la porte.
- S'il y a des écarts après avoir percé les trous, installez le loquet et les poignées sur la porte et corrigez les trous jusqu'à obtenir la position souhaitée.
- 1 trous de vis ; 2 trou de poignée ; 3 Trou de serrure

![](_page_29_Figure_8.jpeg)

# **Installation:**

- 1. Creusez des trous selon les dessins.
- 2. Placez la mortaise dans la porte ;
- 3. Fixez la mortaise avec les deux vis ;
- 4. Installez la bielle sur la serrure ;
- 5. Insérez le poteau carré dans la mortaise ;
- 6. Placez le ressort dans la poignée arrière ;
- 7. Placez les 2 poignées sur la porte et serrez les 2 vis longues ;
- 8. Installez les piles alcalines et fixez également le couvercle sur les piles ;
- 9. La contre-plaque est montée dans le boîtier de la contre-plaque

![](_page_30_Figure_10.jpeg)

# **Installation:**

**Appuyez en même temps sur « \*# »**

**Saisissez les données d'administration (mot de passe par défaut : 123456 #)**

![](_page_30_Picture_193.jpeg)

![](_page_31_Picture_231.jpeg)

### **Connexion facile au WiFi - Internet - dans l'application Tuya Smart**

- 1. Configurez un mot de passe administrateur général à partir du menu local.
- 2. Téléchargez et installez l'application Tuya Smart sur votre téléphone mobile depuis l'App Store (iOS) ou Google Play (android). Créez un compte personnel dans l'application. Connectez-vous. Pour un fonctionnement correct, accordez les autorisations demandées par l'application : Bluetooth, WiFi, localisation GPS, notifications, etc.
- 3. Sur le téléphone mobile connecté à un réseau WiFi 2,4 Ghz avec accès Internet, activez la fonction Bluetooth et la Localisation GPS.
- 4. Dans le menu avancé d'accès au verrouillage : appuyez sur "\*#" >> Entrez les informations d'autorisation de l'administrateur + # >> Appuyez sur 4 >> Appuyez sur 1

5. Dans l'application, appuyez sur + et attendez que l'application recherche le verrou via Bluetooth. Une fois que l'application a trouvé le verrou, appuyez sur Ajouter et suivez les étapes à l'écran.

# **PNI SafeHome PTY6526 Felhasználói kézikönyv**

![](_page_33_Figure_1.jpeg)

![](_page_33_Picture_171.jpeg)

### **Jellemzők**

- Adminisztrátorok: 10
- Felhasználói kapacitás: 300 (0-9 rendszergazda, 10-299 felhasználó)
- Feloldási módszerek: ujjlenyomat, IC-kártya, jelszó, kulcs, Tuya Smart App
- Készenléti áram: ≤60uA
- Max. áram: ≤220mA
- Alacsony elemfeszültség riasztás: 4,5±0,2V
- Tápellátás: DC 6V (4 x AA R6 elem) / DC 5V (micro USB interfészen keresztül)
- Jelszó hossza: 6-10 bit
- Jelszó visszaállítása: 16 bit
- Üzemi hőmérséklet: -26<sup>o</sup>C ~ 80<sup>o</sup>C
- Ajtónyílás: Jobb (gyári); Jobb (konfigurálható)

# **Termék leírás**

Az első 0 pozíció az általános rendszergazda számára van fenntartva.

A többi 1-9. hely a normál rendszergazdák számára van fenntartva.

A zár gyárilag feloldottan érkezik, és bármelyik bemutatott módszerrel kinyitható: ujjlenyomat, jelszó, IC-kártya a termék felhasználói élményének megkönnyítése érdekében.

Az általános rendszergazda gyári alapértelmezett jelszava: 123456

**Ujjlenyomat hozzáadása:** Nyissa meg a rendszergazda/felhasználó hozzáadása menüt. A választott hozzáférési módtól függően adja meg az ujjlenyomatot 5-ször (pozicionálja az ujját a lehető legkülönbözőbb módon, hogy növelje a kioldás esélyét/sebességét).

**Hamis jelszó:** Példa: Ha a jelszó 112233, a feloldáshoz beírhatjuk az 5566 112233 5566 kódot. (Az 5566 egy hamis előtag-utótag, amely megakadályozza, hogy a jelenlévők megtanulják a jelszót).

A \* gombnak a törlés/visszalépés szerepe van; A # kulcsnak érvényesítő/megerősítő szerepe van. A rendszerkonfiguráció befejezése után a \* gomb megnyomásával visszatérhet, és megvárhatja az automatikus kilépést a menüből.

![](_page_34_Picture_201.jpeg)

#### **Kiegészítők:**

#### **Az ajtó vastagsága**

Alkalmas 35-70 mm vastagságú ajtókhoz.

#### **Határozza meg az ajtó irányát**

Amikor egy személy a helyiségen kívül áll, és bal kezével kinyitja az ajtót, akkor az ajtó balra nyílik.

Ha valaki a szobán kívül áll, és jobb kezével kinyitja az ajtót, akkor az ajtó jobbra nyílik.

Nyitott bal Jobbra nyitva

![](_page_35_Figure_1.jpeg)

**Változtassa meg a zártest irányát**

**Figyelem:** a zár a gyárból jön összeszerelésre előkészítve a jobb oldali ajtónyíláshoz.

A zár felszerelésekor a nyitóretesz (1) felül, a reteszelő retesz (2) pedig alul található. A nyitóretesz ferde/ferde része az ajtókeret felé irányul (zárás) .

- 1. Az ajtó nyitási irányának megváltoztatásához meg kell változtatni az ajtó nyitási irányát, azaz a nyitási reteszt (1) 180 fokkal el kell fordítani.
- 2. Oldja ki a reteszelőcsapot (3) a záron, nyomja befelé a nyitóreteszt (1) az előlap (4) szintje alá, és forgassa el 180 fokkal.
- 3. Zárja vissza a reteszelőcsapot a záron.
- 4. Változtassa meg a fogantyú helyzetét a vázlatnak megfelelően (0) balról jobbra. Lazítsa meg a bal oldali rögzítőcsavart, forgassa el a fogantyút 180 fokkal, és húzza meg a csavart az új helyzetbe.

![](_page_35_Figure_9.jpeg)

A zár most lehetővé teszi a retesz felszerelését egy balra nyíló ajtóra (az ajtó kifelé nyitása).

![](_page_36_Figure_0.jpeg)

![](_page_36_Picture_129.jpeg)

#### **A vágósablon**

- Az ajtó megjelölése és fúrása előtt figyelmesen olvassa el a dobozban található sablont.
- Ha a lyukak fúrása után eltérések vannak, szerelje fel a reteszt és a fogantyúkat az ajtóra, és javítsa a lyukakat a kívánt helyzet eléréséig.
- 1 csavarlyukak; 2 fogantyú lyuk; 3 Kulcslyuk

# **Telepítés:**

- 1. Ássunk lyukakat a rajzok szerint.
- 2. Helyezze a hornyot az ajtóba;
- 3. Rögzítse a hornyot a két csavarral;
- 4. Szerelje fel a hajtórudat a zárra;
- 5. Helyezze be a négyzet alakú rudat a horonyba;
- 6. Helyezze a rugót a hátsó fogantyúba;
- 7. Helyezze a 2 fogantyút az ajtóra, és húzza meg a 2 hosszú csavart;
- 8. Helyezze be az alkáli elemeket, és rögzítse az elemek fedelét is;
- 9. Az ellenlap az ellenlap dobozába van szerelve

![](_page_36_Figure_16.jpeg)

![](_page_37_Figure_0.jpeg)

# **Beállít:**

**Nyomja meg egyszerre a "\*#"**

**Adja meg az adminisztrátori adatokat (alapértelmezett jelszó: 123456 #)**

![](_page_37_Picture_219.jpeg)

![](_page_38_Picture_151.jpeg)

### **Könnyű csatlakozás WiFi - Internethez - a Tuya Smart alkalmazásban**

- 1. Állítson be egy általános rendszergazdai jelszót a helyi menüből.
- 2. Töltse le és telepítse mobiltelefonjára a Tuya Smart alkalmazást az App Store (iOS) vagy a Google Play (android) áruházból. Hozzon létre egy személyes fiókot az alkalmazásban. Jelentkezzen be. A helyes működéshez adja meg az alkalmazás által kért engedélyeket: Bluetooth, WiFi, GPS helymeghatározás, értesítések stb.
- 3. A 2,4 Ghz-es WiFi hálózathoz internet-hozzáféréssel csatlakoztatott mobiltelefonon aktiválja a Bluetooth funkciót és a GPS helymeghatározást.
- 4. A zárolási hozzáférés speciális menüjében: nyomja meg a "\*#" gombot >> Adja meg a rendszergazdai jogosultság adatait + # >> Nyomja meg a 4 gombot >> Nyomja meg az 1 gombot
- 5. Az alkalmazásban nyomja meg a + gombot, és várja meg, amíg az alkalmazás megkeresi a zárat bluetooth-on keresztül. Miután az alkalmazás megtalálta a zárat, nyomja meg a Hozzáadás gombot, és kövesse a képernyőn megjelenő lépéseket.

# **PNI SafeHome PTY6526 Manuale utente**

![](_page_39_Figure_1.jpeg)

![](_page_39_Picture_169.jpeg)

### **Caratteristiche**

- Amministratori: 10
- Capacità utenti: 300 (0-9 amministratori, 10-299 utenti)
- Metodi di sblocco: impronta digitale, scheda IC, password, chiave, app Tuya Smart
- Corrente in standby: ≤60uA
- Massimo. corrente: ≤220mA
- Allarme batteria scarica: 4,5±0,2V
- Alimentazione: DC 6V (4 batterie AA R6) / DC 5V (tramite interfaccia micro USB)
- Lunghezza della password: 6-10 bit
- Reimposta password: 16 bit
- Temperatura di funzionamento:  $-26^{\circ}C \approx 80^{\circ}C$
- Apertura porta: Destra (di fabbrica); Destra (configurabile)

# **Dettagli del prodotto**

La prima posizione 0 è riservata all'amministratore generale.

Le altre posizioni 1-9 sono riservate ai normali amministratori.

Il lucchetto esce sbloccato dalla fabbrica e può essere aperto con uno qualsiasi dei metodi presentati: impronta digitale, password, scheda IC per facilitare l'esperienza dell'utente con il prodotto.

La password predefinita di fabbrica per l'amministratore generale è: 123456

**Aggiungi impronta digitale:** accedi al menu Aggiungi amministratore/utente. A seconda della modalità di accesso scelta, inserire l'impronta digitale 5 volte (posizionare il dito il più diversamente possibile per aumentare le possibilità/velocità di attivazione).

**Password falsa:** Esempio: se il passcode è 112233, possiamo inserire 5566 112233 5566 per sbloccare. (5566 è un prefisso-suffisso falso per impedire ai presenti di apprendere la password).

Il tasto \* ha la funzione di cancellazione/indietro; Il tasto # ha un ruolo di validazione/conferma. Una volta completata la configurazione del sistema è possibile premere \* per tornare indietro e attendere l'uscita automatica dal menu.

#### **Accessori:**

![](_page_40_Picture_205.jpeg)

#### **Spessore della porta**

Adatto a porte di spessore 35 mm – 70 mm.

#### **Determinare la direzione della porta**

Quando una persona sta fuori dalla stanza e apre la porta interna con la mano sinistra, la porta si apre a sinistra.

Quando una persona sta fuori dalla stanza e apre la porta interna con la mano destra, la porta si apre a destra.

A sinistra aperto A destra aperto

![](_page_41_Figure_2.jpeg)

**Cambia la direzione del corpo della serratura**

**Attenzione:** la serratura esce di fabbrica predisposta per il montaggio per l'apertura della porta sul lato destro.

Quando si installa la serratura, la chiusura a scatto (1) si trova in alto e la chiusura a scatto (2) si trova in basso. La parte inclinata/obliqua dello scrocco di apertura è diretta verso il telaio della porta (chiusura) .

- 1. Per modificare il senso di apertura della porta è necessario modificare il senso di apertura della porta, ovvero ruotare la serratura di apertura (1) di 180 gradi.
- 2. Sbloccare il perno di bloccaggio (3) sulla serratura, spingere il fermo di apertura (1) verso l'interno sotto il livello del frontalino (4) e ruotarlo di 180 gradi.
- 3. Bloccare nuovamente il perno di bloccaggio sulla serratura.
- 4. Modificare la posizione della maniglia secondo lo schizzo (0) da sinistra a destra. Allentare la vite di bloccaggio sinistra, ruotare la maniglia di 180 gradi e serrare la vite nella nuova posizione.

![](_page_41_Figure_10.jpeg)

La serratura ora consente il montaggio della serratura su una porta con apertura a sinistra (apertura della porta verso l'esterno).

![](_page_42_Figure_1.jpeg)

![](_page_42_Picture_127.jpeg)

#### **Il modello di taglio**

- Fare riferimento attentamente alla dima contenuta nella scatola prima di tracciare e forare la porta.
- Se si notano delle deviazioni dopo aver praticato i fori, installare la serratura e le maniglie sulla porta e correggere i fori fino ad ottenere la posizione desiderata.
- 1 fori per le viti; 2 foro maniglia; 3 Buco della serratura

![](_page_42_Figure_7.jpeg)

# **Installazione:**

- 1. Scavare buche secondo i disegni.
- 2. Posiziona la mortasa nella porta;
- 3. Fissare la mortasa con le due viti;
- 4. Installare la biella sulla serratura;
- 5. Inserire nella mortasa il palo quadro;
- 6. Posizionare la molla nell'impugnatura posteriore;
- 7. Posizionare le 2 maniglie sulla porta e serrare le 2 viti lunghe;
- 8. Installare le batterie alcaline e fissare anche il coperchio alle batterie;

9. La contropiastra è montata nella scatola della contropiastra

![](_page_43_Figure_1.jpeg)

# **Impostare:**

#### **Premere contemporaneamente "\*#"**

**Inserisci i dati dell'amministratore (password predefinita: 123456 #)**

![](_page_43_Picture_179.jpeg)

![](_page_44_Picture_158.jpeg)

### **Facile connessione al WiFi - Internet - nell'applicazione Tuya Smart**

- 1. Imposta una password di amministratore generale dal menu locale.
- 2. Scarica e installa l'applicazione Tuya Smart sul tuo cellulare dall'App Store (iOS) o da Google Play (android). Crea un account personale nell'applicazione. Accedi. Per un corretto funzionamento, concedi i permessi richiesti dall'applicazione: Bluetooth, WiFi, posizione GPS, notifiche, ecc.
- 3. Sul cellulare connesso ad una rete WiFi 2,4 Ghz con accesso a Internet, attivare la funzione Bluetooth e Localizzazione GPS.
- 4. Sul blocco accedi al menu avanzato: premi "\*#" >> Inserisci le informazioni sull'autorizzazione dell'amministratore + # >> Premi 4 >> Premi 1
- 5. Nell'applicazione, premi + e attendi che l'applicazione cerchi la serratura tramite Bluetooth. Dopo che l'applicazione ha trovato il lucchetto, premi Aggiungi e segui i passaggi sullo schermo.

# **PNI SafeHome PTY6526 Gebruikershandleiding**

![](_page_45_Figure_1.jpeg)

![](_page_45_Picture_185.jpeg)

### **Functies**

- Beheerders: 10
- Gebruikerscapaciteit: 300 (0-9 beheerders, 10-299 gebruikers)
- Ontgrendelingsmethoden: vingerafdruk, IC-kaart, wachtwoord, sleutel, Tuya Smartapp
- Stand-bystroom: ≤60uA
- Max. stroom: ≤220mA
- Alarm voor lage batterijspanning: 4,5 ± 0,2 V
- Voeding: DC 6V (4 x AA R6-batterijen) / DC 5V (via micro-USB-interface)
- Wachtwoordlengte: 6-10 bits
- Wachtwoord opnieuw instellen: 16 bits
- Werktemperatuur: -26<sup>o</sup>C ~ 80<sup>o</sup>C
- Deuropening: Rechts (af fabriek); Rechts (configureerbaar)

# **Productdetails**

De eerste positie 0 is gereserveerd voor de algemeen beheerder.

De overige locaties 1 t/m 9 zijn gereserveerd voor reguliere beheerders.

Het slot wordt in de fabriek ontgrendeld geleverd en kan worden geopend met een van de aangeboden methoden: vingerafdruk, wachtwoord, IC-kaart om de gebruikerservaring met het product te vergemakkelijken.

Het standaard fabriekswachtwoord voor de algemene beheerder is: 123456

**Vingerafdruk toevoegen:** toegang tot het menu Beheerder/gebruiker toevoegen. Afhankelijk van de gekozen toegangsmodus voert u de vingerafdruk 5 keer in (plaats de vinger zo verschillend mogelijk om de kans/snelheid van activering te vergroten).

**Vals wachtwoord:** Voorbeeld: als de toegangscode 112233 is, kunnen we 5566 112233 5566 invoeren om te ontgrendelen. (5566 is een vals voorvoegsel-achtervoegsel om te voorkomen dat aanwezigen het wachtwoord leren).

De \*-toets heeft de rol van annuleren/terug; De #-sleutel heeft een validatie-/bevestigingsrol. Nadat de systeemconfiguratie is voltooid, kunt u op \* drukken om terug te keren en te wachten tot het menu automatisch wordt verlaten.

#### **Accessoires:**

![](_page_46_Picture_204.jpeg)

#### **Dikte van de deur**

Geschikt voor deuren met een dikte van 35 mm – 70 mm.

#### **Bepaal de richting van de deur**

Wanneer iemand buiten de kamer staat en de deur binnen met zijn linkerhand opent, gaat de deur aan de linkerkant open.

Wanneer iemand buiten de kamer staat en de deur binnen met zijn rechterhand opent, dan gaat de deur aan de rechterkant open.

Links open Rechts open

![](_page_47_Figure_1.jpeg)

**Verander de richting van het slotlichaam**

Let op: het slot is af fabriek voorbereid voor montage voor de deuropening aan de rechterzijde.

Bij het installeren van het slot bevindt de openingsgrendel (1) zich aan de bovenkant en de sluitgrendel (2) aan de onderkant. Het schuine/schuine deel van de openingsgrendel is naar het deurkozijn gericht (sluiten) .

- 1. Om de openingsrichting van de deur te veranderen, moet u de openingsrichting van de deur veranderen, dwz u moet de openingsgrendel (1) 180 graden draaien.
- 2. Ontgrendel de borgpen (3) op het slot, druk de openingsgrendel (1) naar binnen tot onder het niveau van de voorplaat (4) en draai deze 180 graden.
- 3. Vergrendel de borgpen op het slot.
- 4. Verander de positie van de handgreep volgens de schets (0) van links naar rechts. Draai de linker borgschroef los, draai de hendel 180 graden en draai de schroef vast in de nieuwe positie.

![](_page_47_Figure_9.jpeg)

Het slot maakt het nu mogelijk om de dagschoot op een links openende deur te monteren (deur naar buiten openen).

![](_page_48_Figure_0.jpeg)

![](_page_48_Picture_128.jpeg)

#### **Het snijsjabloon**

- Raadpleeg zorgvuldig het sjabloon in de doos voordat u de deur markeert en boort.
- Als er afwijkingen zijn na het boren van de gaten, installeer dan de grendel en de handgrepen op de deur en corrigeer de gaten totdat de gewenste positie is verkregen.
- 1 schroefgaten; 2 handvatgat; 3 Sleutelgat

![](_page_48_Figure_6.jpeg)

# **Installatie:**

- 1. Graaf gaten volgens de tekeningen.
- 2. Plaats het gat in de deur;
- 3. Bevestig het gat met de twee schroeven;
- 4. Installeer de drijfstang op het slot;
- 5. Steek de vierkante paal in het gat;
- 6. Plaats de veer in de achterste handgreep;
- 7. Plaats de 2 handgrepen op de deur en draai de 2 lange schroeven vast;
- 8. Installeer de alkalibatterijen en bevestig ook het deksel op de batterijen;
- 9. De tegenplaat wordt in de tegenplaatkast gemonteerd

![](_page_49_Figure_0.jpeg)

# **Opgericht:**

**Druk tegelijkertijd op "\*#"**

**Voer de beheerdersgegevens in (standaardwachtwoord: 123456 #)**

![](_page_49_Picture_200.jpeg)

![](_page_50_Picture_161.jpeg)

### **Eenvoudige verbinding met WiFi - internet - in de Tuya Smart-applicatie**

- 1. Stel een algemeen beheerderswachtwoord in vanuit het lokale menu.
- 2. Download en installeer de Tuya Smart-applicatie op uw mobiele telefoon vanuit de App Store (iOS) of Google Play (android). Maak een persoonlijk account aan in de applicatie. Meld u aan. Voor een correcte werking dient u de door de applicatie gevraagde machtigingen te verlenen: Bluetooth, WiFi, GPS-locatie, meldingen, enz.
- 3. Activeer op de mobiele telefoon die is verbonden met een 2,4 Ghz WiFi-netwerk met internettoegang de Bluetooth-functie en GPS-locatie.
- 4. In het geavanceerde menu voor toegang tot slot: druk op "\*#" >> Voer beheerdersautorisatie-informatie in + # >> Druk op 4 >> Druk op 1
- 5. Druk in de applicatie op + en wacht tot de applicatie via bluetooth naar het slot zoekt. Nadat de applicatie het slot heeft gevonden, drukt u op toevoegen en volgt u de stappen op het scherm.

# **Instrukcja obsługi PNI SafeHome PTY6526**

![](_page_51_Figure_1.jpeg)

![](_page_51_Picture_176.jpeg)

# **Cechy**

- Administratorzy: 10
- Liczba użytkowników: 300 (0-9 administratorów, 10-299 użytkowników)
- Metody odblokowania: odcisk palca, karta elektroniczna, hasło, klucz, aplikacja Tuya Smart
- Prąd czuwania: ≤60uA
- Maks. prąd: ≤220mA
- Alarm niskiego poziomu baterii: 4,5±0,2V
- Zasilanie: DC 6V (4 x baterie AA R6) / DC 5V (poprzez interfejs micro USB)
- Długość hasła: 6-10 bitów
- Resetuj hasło: 16 bitów
- Temperatura pracy:  $-26^{\circ}$ C ~ 80 $^{\circ}$ C
- Otwieranie drzwi: Prawe (fabrycznie); Prawa (konfigurowalna)

# **Szczegóły Produktu**

Pierwsza pozycja 0 jest zarezerwowana dla administratora generalnego.

Pozostałe lokalizacje 1-9 są zarezerwowane dla zwykłych administratorów.

Zamek jest fabrycznie odblokowany i można go otworzyć dowolną z przedstawionych metod: odciskiem palca, hasłem, kartą IC, aby ułatwić użytkownikowi korzystanie z produktu.

Fabryczne domyślne hasło administratora ogólnego to: 123456

**Dodaj odcisk palca:** dostęp do menu dodawania administratora/użytkownika. W zależności od wybranego trybu dostępu wprowadź 5 razy odcisk palca (ułóż palec możliwie odmiennie, aby zwiększyć szansę/szybkość zadziałania).

**Fałszywe hasło:** Przykład: Jeśli hasło to 112233, możemy wprowadzić 5566 112233 5566, aby odblokować. (5566 to fałszywy przedrostek-sufiks uniemożliwiający osobom obecnym poznanie hasła).

Klawisz \* pełni funkcję anulowania/powrotu; Klawisz # pełni rolę walidacji/potwierdzenia. Po zakończeniu konfiguracji systemu możesz wrócić i poczekać na automatyczne wyjście z menu, naciskając \*.

#### **Akcesoria:**

![](_page_52_Figure_9.jpeg)

#### **Grubość drzwi**

Pasuje do drzwi o grubości 35 mm – 70 mm.

#### **Określ kierunek drzwi**

Kiedy ktoś stoi na zewnątrz pokoju i lewą ręką otwiera drzwi do środka, wówczas drzwi otwierają się na lewą stronę.

Kiedy ktoś stoi na zewnątrz pokoju i prawą ręką otwiera drzwi do środka, wówczas drzwi otwierają się na prawą stronę.

Lewy otwarty Prawy otwarty

![](_page_53_Figure_2.jpeg)

#### **Zmień kierunek korpusu zamka**

**Uwaga:** zamek fabrycznie przygotowany do montażu pod drzwi otwierane na prawą stronę.

Podczas montażu zamka zatrzask otwierający (1) znajduje się na górze, a zatrzask zamykający (2) na dole. Ukośna część zapadki otwierającej skierowana jest w stronę ościeżnicy (zamykanie) .

- 1. Aby zmienić kierunek otwierania drzwi, należy zmienić kierunek otwierania drzwi, czyli obrócić zatrzask otwierający (1) o 180 stopni.
- 2. Odblokuj sworzeń blokujący (3) na zamku, wciśnij zatrzask otwierający (1) do wewnątrz poniżej poziomu płyty czołowej (4) i obróć go o 180 stopni.
- 3. Zablokuj z powrotem sworzeń blokujący w zamku.
- 4. Zmień położenie uchwytu zgodnie ze szkicem (0) z lewej strony na prawą. Poluzuj lewą śrubę blokującą, obróć uchwyt o 180 stopni i dokręć śrubę w nowej pozycji.

![](_page_53_Figure_10.jpeg)

Zamek umożliwia teraz montaż zatrzasku w drzwiach otwieranych w lewo (otwierających drzwi na zewnątrz).

![](_page_54_Figure_0.jpeg)

![](_page_54_Picture_130.jpeg)

#### **Szablon do cięcia**

- Przed zaznaczeniem i wierceniem drzwi dokładnie zapoznaj się z szablonem znajdującym się w pudełku.
- Jeżeli po wywierceniu otworów występują odchylenia, należy zamontować zatrzask i uchwyty na drzwiach oraz skorygować otwory aż do uzyskania żądanego położenia.
- 1 otwory na śruby; 2 otwór na uchwyt; 3 Dziurka od klucza

![](_page_54_Figure_6.jpeg)

# **Instalacja:**

- 1. Wykop dziury zgodnie z rysunkami.
- 2. Umieść wpust w drzwiach;
- 3. Zamocuj wpust za pomocą dwóch śrub;
- 4. Zamontuj korbowód na zamku;
- 5. Włóż kwadratowy słupek do wpustu;
- 6. Umieść sprężynę w tylnym uchwycie;
- 7. Umieść 2 uchwyty na drzwiach i dokręć 2 długie śruby;
- 8. Zainstaluj baterie alkaliczne i zamocuj również pokrywę baterii;
- 9. Płyta kontrująca montowana jest w skrzynce przeciwpłyty

![](_page_55_Figure_0.jpeg)

# **Organizować coś:**

**Naciśnij jednocześnie "\*#"** 

**Wprowadź dane administratora (hasło domyślne: 123456 #)**

![](_page_55_Picture_202.jpeg)

![](_page_56_Picture_124.jpeg)

### **Łatwe połączenie z WiFi - Internetem - w aplikacji Tuya Smart**

- 1. Ustaw ogólne hasło administratora z menu lokalnego.
- 2. Pobierz i zainstaluj aplikację Tuya Smart na swoim telefonie komórkowym ze sklepu App Store (iOS) lub Google Play (Android). Utwórz konto osobiste w aplikacji. Zaloguj się. Do poprawnego działania nadaj aplikacji wymagane uprawnienia: Bluetooth, WiFi, lokalizacja GPS, powiadomienia itp.
- 3. W telefonie komórkowym podłączonym do sieci Wi-Fi 2,4 GHz z dostępem do Internetu aktywuj funkcję Bluetooth i lokalizację GPS.
- 4. W zaawansowanym menu blokady dostępu: naciśnij "\*#" >> Wprowadź informacje autoryzacyjne administratora + # >> Naciśnij 4 >> Naciśnij 1
- 5. W aplikacji naciśnij + i poczekaj, aż aplikacja wyszuka zamek poprzez bluetooth. Gdy aplikacja znajdzie blokadę, naciśnij dodaj i postępuj zgodnie z instrukcjami wyświetlanymi na ekranie.

# **PNI SafeHome PTY6526 Manual de utilizare**

![](_page_57_Figure_1.jpeg)

# **Legenda**

![](_page_57_Picture_179.jpeg)

# **Caracteristici**

- Administratori: 10
- Capacitate utilizatori: 300 (0-9 administratori, 10-299 utilizatori)
- Metode de deblocare: Amprenta, Card IC, Parola, Cheie, Aplicatia Tuya Smart
- Frecventa/Putere WiFi: 2.4GHz, 100mW
- Consum in repaos: < 50-65uA
- Alarma baterie descarcata: 4.5±0.2V
- Alimentare: 6V (4 x baterii AA R6) / 5V (prin portul micro USB)
- Lungime parola : 6 -10 biti
- Parola de resetare: 16 biti
- Temperatura de lucru  $:26^{\circ}C \approx 80^{\circ}C$
- Deschidere usa: Dreapta (din fabrica) ; Dreapta (configurabil)

# **Detalii produs**

Prima pozitie 0 este alocata pentru administrator general.

Celelalte locatii 1-9 sunt alocate pentru administratori normali.

Yala vine din fabrica deblocata si poate fi deschisa cu oricare dintre metodele prezentate: amprenta, parola, card IC pentru a usura experienta utilizatorului cu produsul.

Parola implicita din fabrica pentru administratorul general este: 123456

**Adaugare amprenta:** Accesati meniul de adaugare administrator/utilizator. In functie de modul de acces ales introduceti amprenta de 5 ori (pozitionati degetul cat mai diferit pentru a creste sansele/rapiditatea de declansare).

**Parola falsa:** Exemplu: daca parola de acces este 112233, putem introduce 5566 112233 5566 pentru a debloca. (5566 este un sufix-prefix fals pentru a preveni invatarea parolei de catre persoanele prezente).

Tasta \* are rol de anulare/inapoi ; Tasta # are rol de validare/confirmare. Dupa ce configurarea sistemului este finalizata puteti apasa \* pentru a reveni sau puteti astepta iesirea automata din meniu.

#### **Accesorii:**

![](_page_58_Picture_197.jpeg)

#### **Grosime usa**

Yala este potrivita pentru usi cu grosimea de 35 mm – 70 mm

#### **Identificare tip de usa**

Cand o persoana sta in afara camerei si deschide usa in interior cu mana stanga atunci usa este cu deschidere pe stanga.

Cand o persoana sta in afara camerei si deschide usa in interior cu mana dreapta atunci usa este cu deschidere pe dreapta.

![](_page_59_Figure_0.jpeg)

**Modificare directie deschidere yala : stanga – dreapta**

**Atentie:** yala vine din fabrica pregatita de montaj pentru usa cu deschidere pe partea dreapta.

Cand instalati yala, zavorul de deschidere(1) este localizat in partea de sus, iar zavorul de blocare(2) in partea de jos. Partea inclinata/oblica a zavorului de deschidere este directionat catre tocul usii (inchidere).

- 1. Pentru modificarea directiei de deschidere a usii trebuie sa modificati directia de deschidere a yalei respectiv trebuie sa rotiti zavorul de deschidere(1) cu 180 grade.
- 2. Deblocati pinul de blocare(3) de pe broasca, impingeti in interior zavorul de deschidere(1) sub nivelul placii frontale(4) si rotiti-l cu 180 grade.
- 3. Blocati inapoi pinul de blocare de pe broasca.
- 4. Modificati pozitia manerului conform schitei (0) de pe stanga pe dreapta. Desfaceti surubul blocator din stanga, rotiti manerul cu 180 grade si strangeti surubul in noua pozitie.

![](_page_59_Figure_8.jpeg)

Acum yala permite montarea broastei pe o usa cu deschidere pe stanga (deschiderea usii in exterior).

![](_page_60_Figure_0.jpeg)

![](_page_60_Picture_143.jpeg)

#### **Sablonul de decupare**

- Consultati cu atentie sablonul din cutie inainte de a marca si gauri usa.
- Daca exista deviatii dupa executarea gaurilor, instalati broasca si manerele pe usa si corectati gaurile pana la obtinerea pozitiei dorite.
- 1 gauri suruburi; 2 gaura maner; 3 Gaura cheie

# **Pasii de instalare:**

- 1. Aplicati sablonul pe usa in locatia dorita si marcati gaurile. Executati gaurile in usa urmarind marcajele.
- 2. Asezati broasca in usa;
- 3. Fixati broasca in usa cu cele doua suruburi;
- 4. Instalati tijele de prelungire pe sild;
- 5. Introduceti tija patrata in broasca;
- 6. Asezati arcul pe manerul din spate;
- 7. Asezati cele 2 silduri (manere) pe usa si strangeti cele 2 suruburi lungi;
- 8. Montati baterii alcaline si fixati si capacul la baterii;
- 9. Contraplaca se monteaza in tocul usii
- 10. Cutie pentru contraplaca

![](_page_60_Figure_17.jpeg)

![](_page_61_Figure_0.jpeg)

# **Configurare initiala:**

**Apasati simultan "\*#"** 

**Introduceti datele de administrator ( parola de fabrica : 123456 # )**

![](_page_61_Picture_199.jpeg)

![](_page_62_Picture_123.jpeg)

### **Conectare yala la WiFi – Internet – in aplicatia Tuya Smart**

- 1. Configurati o parola de administrator general din meniul local al yalei.
- 2. Descarcati si instalati aplicatia Tuya Smart pe telefonul mobil din App Store (iOS) sau Google Play (Android). Creati un cont personal in aplicatie. Intrati in cont. Pentru o functionare corecta acordati permisiunile solicitate de aplicatie: Bluetooth, WiFi, Locatie GPS, notificari etc.
- 3. Pe telefonul mobil conectat la o retea WiFi cu frecventa 2,4 Ghz cu acces la internet, activati functia Bluetooth si Locatia GPS.
- 4. Pe yala accesati meniul avansat: apasati **"\*#"** >> Introduceti informatiile de autorizare de administrator + # >> Apasati 4 >> Apasati 1
- 5. In aplicatie apasati pe + si asteptati ca aplicatia sa caute yala prin bluetooth. Dupa ce aplicatia gaseste yala, apasati pe adaugare si urmati pasii de pe ecran.

EN:

#### EU Simplified Declaration of Conformity

ONLINESHOP SRL declares that Smart lock PNI SafeHome PTY6526 complies with the Directive EMC 2014/30/EU and RED 2014/53/UE. The full text of the EU declaration of conformity is available at the following Internet address: https://www.mypni.eu/products/9738/download/certifications

#### $RG·$

#### Опростена декларация за съответствие на ЕС

ONLINESHOP SRL декларира, че Смарт ключалка PNI SafeHome PTY6526 спазва директивата EMC 2014/30/EU и RED 2014/53/UE. Пълният текст на ЕС декларацията за съответствие е достъпен на следния интернет адрес: https://www.mypni.eu/products/9738/download/certifications

DE:

#### Vereinfachte EU- Konformitätserklärung

ONLINESHOP SRL erklärt, dass das Intelligentes Schloss PNI SafeHome PTY6526 der Richtlinie EMC 2014/30/EU und RED 2014/53/UE entspricht. Sie finden den ganzen Text der EU-Konformitätserklärung an der folgenden Internetadresse: https://www.mypni.eu/products/9738/download/certifications

#### ES:

#### Declaración UE de conformidad simplificada

ONLINESHOP SRL declara que el Cerradura inteligente PNI SafeHome PTY6526 cumple con la Directiva EMC 2014/30/EU y la Directiva RED 2014/53/EU. El texto completo de la declaración de conformidad de la UE está disponible en la siguiente dirección de Internet:

https://www.mypni.eu/products/9738/download/certifications

#### FR

#### Déclaration de conformité simplifiée de l'UE

ONLINESHOP SRL déclare que Serrure intelligente PNI SafeHome PTY6526 est conforme à la directive EMC 2014/30/EU et RED 2014/53/UE. Le texte complet de la déclaration de conformité UE est disponible à l'adresse Internet suivante: https://www.mypni.eu/products/9738/download/certifications

#### HU:

#### Egyszerűsített EU Megfelelési Közlemény

ONLINESHOP SRL kijelenti azt, hogy a Intelligens zár PNI SafeHome PTY6526 megfelel az EMC 2014/30/EU és RED 2014/53/ UE irányelvnek. Az EU-megfelelőségi nyilatkozat teljes szövege a következő internetes címen érhető el: https://www.mypni.eu/products/9738/download/certifications

#### IT:

#### Dichiarazione UE di conformità semplificata

ONLINESHOP SRL dichiara che il Serratura intelligente PNI SafeHome PTY6526 è conforme alla direttiva EMC 2014/30/UE e alla direttiva RED 2014/53/UE. Il testo completo della dichiarazione di conformità europea è disponibile al seguente indirizzo Internet:

https://www.mypni.eu/products/9738/download/certifications

#### NL:

### Vereenvoudigde EU-conformiteitsverklaring

ONLINESHOP SRL verklaart dat Slim slot PNI SafeHome PTY6526 voldoet aan de richtlijn EMC 2014/30/EU en RED 2014/53/ UE. De volledige tekst van de EU-conformiteitsverklaring is beschikbaar op het volgende internetadres: https://www.mypni.eu/products/9738/download/certifications

#### PL:

#### Uproszczona deklaracja zgodności UE

ONLINESHOP SRL oświadcza, że Inteligentny zamek PNI SafeHome PTY6526 jest zgodny z dyrektywą EMC 2014/30/EU i RED 2014/53/UE. Pełny tekst deklaracji zgodności UE dostępny jest pod następującym adresem internetowym: https://www.mypni.eu/products/9738/download/certifications

RO:

#### Declaratie UE de conformitate simplificata

ONLINESHOP SRL declara ca Yala inteligenta PNI SafeHome PTY6526 este in conformitate cu Directiva EMC 2014/30/EU si Directiva RED 2014/53/UE. Textul integral al declaratiei UE de conformitate este disponibil la urmatoarea adresa de internet:

https://www.mypni.eu/products/9738/download/certifications